Deploying LDAP-UX with Novell eDirectory, Oracle Internet Directory  $\&$ OpenLDAP

Version 1.0

Doug Lamoureux douglas.lamoureux@hp.com Advanced Technology Center Systems Networking Solutions Lab Hewlett-Packard Company

E0300 ©Copyright 2003 Hewlett-Packard Development Company, L.P.

# Legal Notices

The information in this document is subject to change without notice. Hewlett-Packard makes no warranty of any kind with regard to this manual, including, but not limited to, the implied warranties of merchantability and fitness for a particular purpose. Hewlett-Packard shall not be held liable for errors contained herein or direct, indirect, special, incidental or consequential damages in connection with the furnishing, performance, or use of this material.

**Warranty.** A copy of the specific warranty terms applicable to your Hewlett-Packard product and replacement parts can be obtained from your local Sales and Service Office.

**Restricted Rights Legend.** Use, duplication or disclosure by the U.S. Government is subject to restrictions as set forth in subparagraph  $(c)$  (1) (ii) of the Rights in Technical Data and Computer Software clause at DFARS 252.227-7013 for DOD agencies, and subparagraphs (c) (1) and (c) (2) of the Commercial Computer Software Restricted Rights clause at FAR 52.227- 19 for other agencies.

Hewlett-Packard Company 19420 Homestead Road Cupertino, California 95014 U.S.A.

Use of this manual and flexible disk(s) or tape cartridge(s) supplied for this pack is restricted to this product only. Additional copies of the programs may be made for security and back-up purposes only. Resale of the programs in their present form or with alterations is expressly prohibited.

#### Copyright Notices

©Copyright 1983-2001 Hewlett-Packard Company, all rights reserved. ©Copyright 2003 Hewlett-Packard Development Company, L.P.

Reproduction, adaptation, or translation of this document without prior written permission is prohibited, except as allowed under the copyright laws.

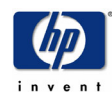

# Contents

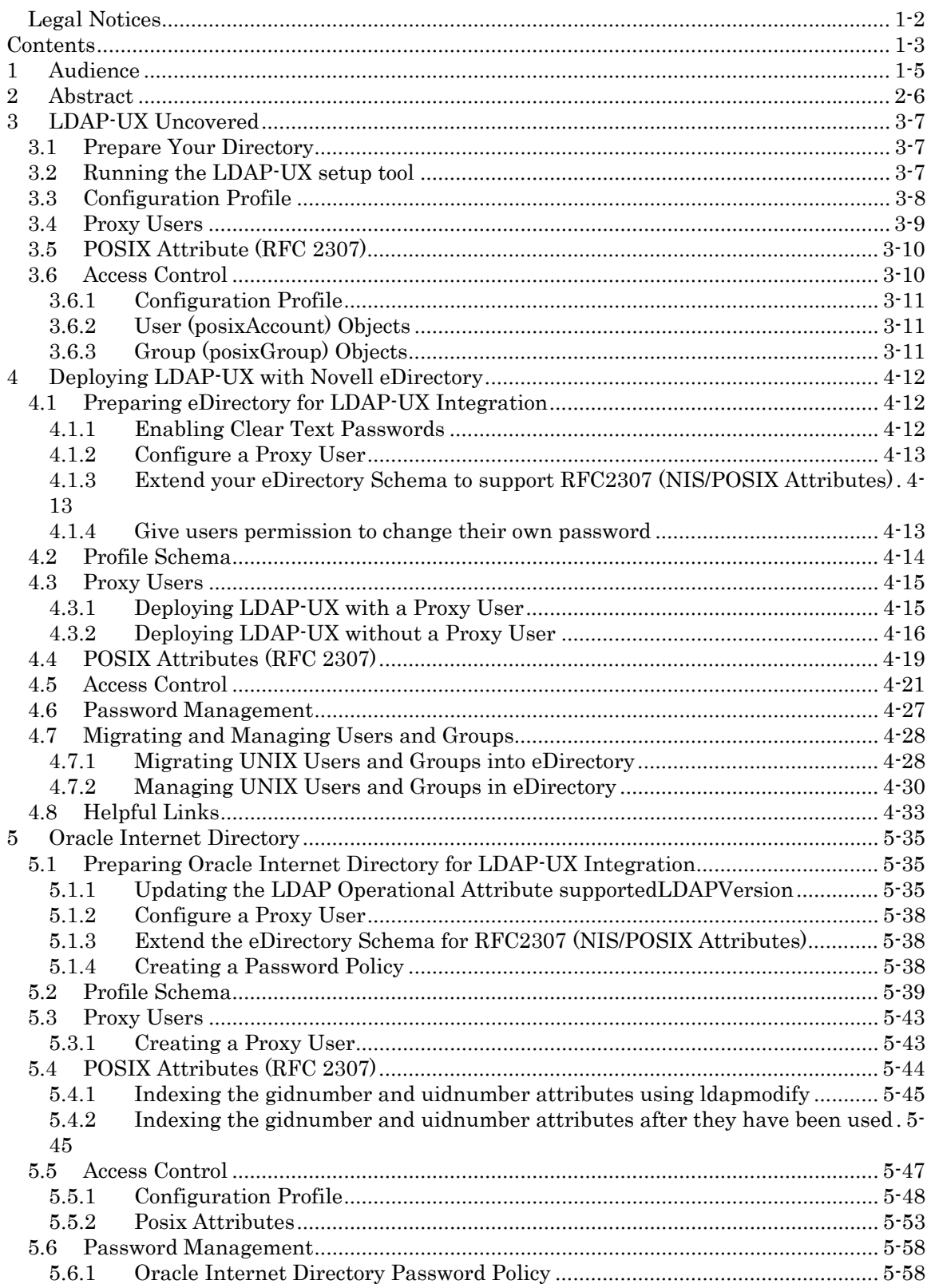

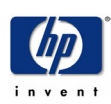

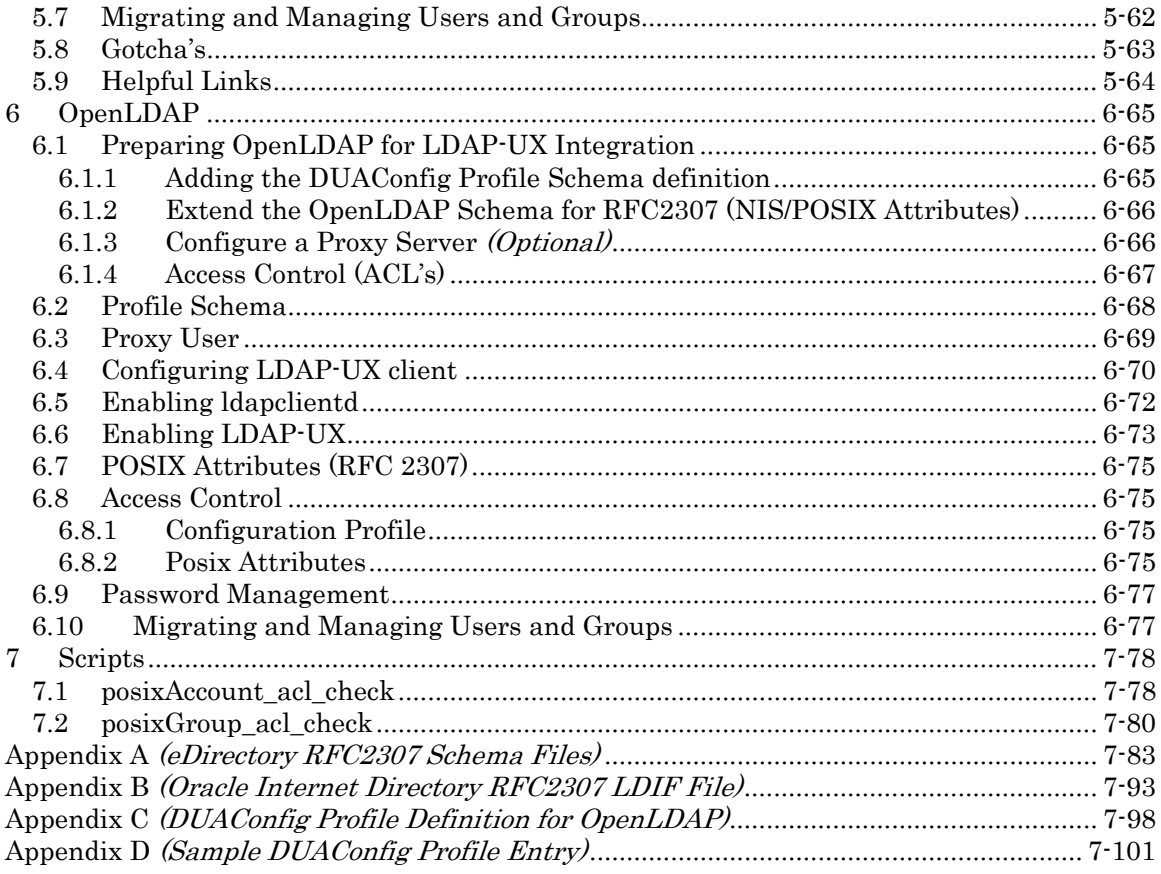

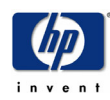

# 1 Audience

This document is intended for HP-UX and Directory Administrators who are familiar with LDAP concepts, LDAP based directory servers and the LDAP-UX product. The reader is expected to have very good knowledge of the Directory Server in which LDAP-UX will be deployed with. While some administration and configuration of LDAP-UX will be discussed it is important for the reader to review existing LDAP-UX documentation prior to deploying LDAP-UX.

Recommending reading (available from http://docs.hp.com/hpux/internet/):

- Preparing your LDAP Directory for HP-UX Integration
- Installing and Administering LDAP-UX Client Services
- LDAP-UX Integration Release Notes

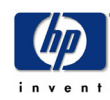

# 2 Abstract

The HP LDAP-UX product, available on HP-UX 11.0 and later, allows administrators to store and authenticate users in LDAP v3 compliant Directory Servers. Along with storing users and groups it is possible to store other NIS Maps in the directory server, however this document focuses on storing and authenticating users (posixAccount) and droups (posixGroup).

By deploying LDAP-UX, along with an LDAP v3 compliant Directory Server, NIS "like" data can be accessed throughout the Enterprise using standards based protocols. Hewlett-Packard has extensively tested the LDAP-UX product with Netscape/iPlanet Directory Servers and Microsoft's Active Directory, however only limited testing has been done with other LDAP v3 compliant Directories. The information provided in this document is intended to describe how the LDAP-UX product can be deployed with other popular LDAP v3 compliant Directories. This document should be used as a reference, and does not imply that LDAP-UX will function correctly with these Directory Servers. While some testing has been preformed an exhaustive test suite has not been run against these Directory Servers; therefore Hewlett-Packard does not officially support LDAP-UX with these Directory Servers. With the information provided in this document it is expected that readers will be able to deploy LDAP-UX with other Directory Servers not mentioned here.

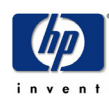

# 3 LDAP-UX Uncovered

While it's not absolutely necessary to understand the internals of the LDAP-UX product it will be helpful to understand the basic product flow of LDAP-UX configuration when troubleshooting problems. This chapter is broken down into several sections that describe various components of the LDAP-UX configuration and product architecture. In the chapters that follow each Directory Server will be discussed specifically, where possible the section headings in these subsequent chapters will be the same as those in this chapter.

# 3.1 Prepare Your Directory

There will always be something that needs to be done to the Directory Server prior to configuring LDAP-UX. It's very important that any steps listed in this section are done prior to configuring LDAP-UX otherwise problems will arise. For a detail discussion on preparing your Directory for LDAP-UX see the White paper "Preparing your LDAP Directory for HP-UX Integration" at:

http://docs.hp.com/hpux/internet/#LDAP-UX%20Integration

General steps to take for any Directory Server:

- Obtain the Directory Manager's (Superuser) distinguished name and password. Configuring LDAP-UX for the first time requires that the Directory Server's schema be extended.
- Plan and create your directory tree, this may already be done when using an established Directory.
- Create a proxy user, if you plan on using one.
- Extend the Directory Server's Schema to support RFC2307 (NIS/POSIX) attributes. While it's not necessary to do this prior to configuring LDAP-UX it will need to be done before LDAP-UX is enabled for use. This will likely be a manual step outside of the normal LDAP-UX configuration, so now may be a good time to take care of this.

## 3.2 Running the LDAP-UX setup tool

The LDAP-UX setup tool will handle most of the configuration for your HP-UX system if it can be run against the Directory Server. There are some Directory Servers that don't support online schema updates that the setup tool will not work with. For these Directory Servers it's valuable to understand what the setup tool does since those tasks will need to be done manually. The setup tool:

- 1. Determines if the Directory Server supports LDAP Version 3
- 2. Examines the Directory Servers schema to see if the DUAConfigProfile objectclass exist. If not setup will extend the Directory Servers schema with the DUAConfigProfile objectclass and supporting attributes
- 3. Creates the Configuration Profile based on information entered by the user and adds it to the Directory Server
- 4. Configures the ldapux\_client.conf file with:
	- a. Identity of the Directory Server where the configuration profile is stored
	- b. The Distinguished Name of the configuration profile entry
- 5. Enables and starts the LDAP client deamon (ldapclientd)

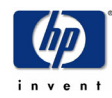

6. Configures (does not create) the proxy user's DN and credentials (password) to be used by the local LDAP-UX client (optional). NOTE: The proxy user must already exist in the Directory (See Preparing your Directory)

The LDAP-UX product stores its shared configuration information in the configuration profile entry in the Directory. By storing this configuration information in the Directory multiple LDAP-UX clients are able to use the same configuration data without having to update each client with new configuration data manually. With configuration information stored in the Directory two issues need to be addressed:

- 1. How does the LDAP-UX client know where to find its configuration?
- 2. How does the LDAP-UX client receive configuration updates?

As mentioned above, the setup tool configured the /etc/opt/ldapux/ldapux\_client.conf file with the identity of the Directory Server that holds the configuration and the location of the configuration within the Directory. Consider this information as a **primer (bootstrap)** to retrieve the configuration from the Directory.

Now that we know where to find the configuration profile there are 2 possible ways to retrieve it from the Directory. The first option to retrieve the configuration profile is manually using the /opt/ldapux/config/get\_profile\_entry tool. This tool will read the ldapux client.conf file to find where the configuration profile is located and retrieve a new copy. The second option is to let the ldapclientd automatically pull the configuration profile from the Directory Server. One of the configuration profile attributes (profilettl) is used to determine how long the client should wait before re-reading the configuration profile entry. Along with updating the local copy of the configuration profile the ldapclientd also provides other features such as entry caching. Please note that prior to LDAP-UX 3.2 ldapclientd is not required to run for LDAP-UX to function properly, however Idapclientd is required for certain features such as X.500 group membership, automatic profile downloads, and others. See the ldapclientd man page for additional details.

## 3.3 Configuration Profile

If the setup tool is used to configure the LDAP-UX client there is no need to modify any of the LDAP-UX configuration with the exception of the pam.conf and nsswitch.conf files.

If the setup tool is unable to be used the following manual steps must be taken to configure the LDAP-UX client:

- 1. The following lines must be added to the ldapux\_client.conf file: Service: NSS LDAP\_HOSTPORT="<Directory Server IP>:<Port>" PROFILE\_ENTRY\_DN="<Configuration Profile Distinguished Name>" PROGRAM="/opt/ldapux/config/create\_profile\_cache"
- 2. Extend the Directory Servers Schema to support the DUAConfigProfile objectclass.
- 3. Create the configuration profile (upload to the Directory if necessary.)
- 4. Download the configuration profile using the get\_profile\_entry tool.
- 5. Manually configure the proxy user (if applicable.)
- 6. Start, and enable automatic start after reboot, of ldapclientd (if applicable.)

See specific chapters for sample LDIF files for #2 and #3

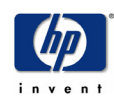

# 3.4 Proxy Users

Some Directory Servers, Windows 2000 Active Directory (by default) for example, require that all LDAP access to the Directory be done over an authenticated connection. It may also be desirable to set access control on the Directory such that only UNIX users have access to the UNIX specific information.

The LDAP-UX product can be configured such that all access to the Directory from the LDAP-UX client is done using an authenticated connection. For LDAP-UX to authenticate itself against the Directory the configuration profile must be modified to direct LDAP-UX to use a "proxy" user when authenticating to the Directory (as opposed to anonymous authentication). This can be done using the setup tool (answer no when prompted to accept the remaining defaults) or modifying the credentialLevel attribute of the configuration profile.

Modifying the configuration profile only directs LDAP-UX to use a proxy user; it does not tell each LDAP-UX client the name (DN) or password of the proxy user. The proxy user name and password are stored locally on each LDAP-UX client system and must be configured on every client. Again, this can be done while running the setup tool (only for the LDAP-UX client setup is being run on). The local proxy user can also be configured using the /opt/ldapux/config/ldap\_proxy\_config tool:

# /opt/ldapux/config/ldap\_proxy\_config –d <Proxy User DN> -c <Proxy User Password>

The proxy user configuration can be verified using:

# /opt/ldapux/config/ldap\_proxy\_config –v

Neither the setup tool nor ldap proxy config tool creates the proxy user in the Directory. The proxy user should be created in the Directory prior to running ldap\_proxy\_config or the setup tool.

If the Directory Server allows anonymous access to Directory information it is not necessary to configure proxy access for LDAP-UX.

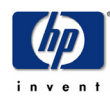

# 3.5 POSIX Attribute (RFC 2307)

HP-UX, as well as most versions of UNIX, uses a number of "databases" to store information required by users and applications running on the system. Historically these "databases" were files stored on the local system, /etc/passwd and /etc/hosts for example, or in a Network repository like NIS. Applications that use standard API's like getpwent() expect certain pieces of information regardless of where the information is stored. RFC 2307 (http://www.ietf.org/rfc/rfc2307.txt) defines how these NIS map entries are defined as X.500 entries.

With LDAP-UX's flexible configuration it is not necessary for the Directory Server to support the exact definition of RFC 2307, although is does make configuration much easier. If the Directory Server does not support RFC 2307 LDAP-UX can be configured to "map" the standard RFC 2307 attribute to a different attribute. For example the posixAccount objectclass defines the user's UID number as uidNumber. LDAP-UX can be configured to use a different attribute, employeeNumber for example, when processing a user's entry. These attribute mappings are set in the configuration profile:

attributemap: passwd:uidNumber=employeeNumber

While running the LDAP-UX setup tool it is possible to re-map the RFC 2307 attributes, as well as modifying the configuration profile after it has been created. Generally speaking attribute mapping should be done between attributes that use the same syntax and serve a similar purpose. For example mapping the uidNumber attribute to the streetNumber attribute may not be a good idea. As with most "*rules*" there are a few exceptions:

- 1. The "memberUid" attribute, a member of the posixGroup objectclass, can also be mapped to "member" and "memberUid" syntaxes (which are of DN and DN+UniqueID syntax. LDAP-UX will translate from the DN syntaxes to the memberUid syntax  $(DN \rightarrow UNIX-User-ID)$ .
- 2. The gecos attribute, a member of the posixAccount objectclass, can be mapped to multiple attributes (such as cn, telephone, building.)
- 3. The "cn" attribute as part of the ipService, ipProtocol and ipHost objectclasses can be mapped to two attributes, the first representing the canonical name of that service, while the other attribute represents alias names.

 See the "LDAP-UX Client Services Object Classes" section of the Installing and Administering LDAP-UX Client Services manual for more information on attribute mapping.

## 3.6 Access Control

Now that data is being stored in a new repository it's important that the proper level of access control is placed on that information. Since this document focuses on using the Directory for user and group storage it will not discuss access control on other NIS maps that may be served by the Directory Server. For an in-depth discussion on security with LDAP-UX please see the White paper "Preparing your LDAP Directory for HP-UX Integration" at: http://docs.hp.com/hpux/internet/#LDAP-UX%20Integration

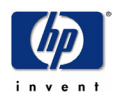

### 3.6.1 Configuration Profile

The configuration profile stored in the Directory must not be modifiable by an average user. If any user can modify the configuration profile it's possible for that user to make changes to the configuration that could allow them to gain elevated privileges. For example the profile could be modified to point the LDAP-UX client to a Directory Server that is under the control of the modifier. The modifier could create a user in his Directory Server that has root level privileges (uidnumber=0) allowing him to gain root access to the LDAP-UX system.

When the configuration profile entry is created in the Directory it will have a default level of access control set. This ACL is dependant on the Directory Server, not LDAP-UX, and should be verified before deploying this configuration into production environments. As a start the administrator should attempt to modify the configuration profile as a "regular" nonprivileged user, as well as an anonymous (un-authenticated) user.

### 3.6.2 User (posixAccount) Objects

It is OK for some user information, like Gecos, to be modifiable by the owner, however it's very important that some information like uidNumber not be modifiable. If the user can modify their own uidNumber it's possible they could gain elevated privileges (setting uidNumber to 0 for example). Again, it's up to the Directory Server to apply default access control to users entries, its up to the administrator to ensure that ACL's are set correctly for their environment. See the section titled **Scripts** for a sample posixAccount\_acl\_check script to help test access control.

### 3.6.3 Group (posixGroup) Objects

Normally there is nothing within a UNIX/POSIX group object that a non-privileged user should be allowed to modify. One possible exception would be to allow self-enrolment to a group, though this may not be a practical use of group membership within a UNIX environment. The 3 attributes to verify proper access control against are: userPassword, memberUid and gidNumber. A sample ACL checking script, posixGroup\_acl\_check, is available in the Scripts section below.

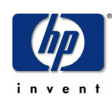

# 4 Deploying LDAP-UX with Novell eDirectory

Novell eDirectory is available on several platforms (Windows 2000, Solaris, Tru64, Netware and HP-UX). The following information was obtained while testing with eDirectory 8.6.2 on Solaris 8. There have been successful deployments of LDAP-UX with eDirectory on Netware and Windows 2000 as well. The following pages address configuring eDirectory to store users and groups, while it is possible to store other NIS Maps in eDirectory this document does not discuss it.

To successfully integrate LDAP-UX the following actions must be taken, discussed in further detail below, in order:

- 1. Prepare eDirectory for LDAP-UX Integration
	- a. Clear text password
	- b. Create a proxy user
	- c. Extend schema to support RFC2307
	- d. ACL's
- 2. Run the LDAP-UX setup tool
- 3. Configure /etc/pam.conf & /etc/nsswitch.conf (see pam.ldap and nsswitch.ldap for examples)
- 4. Test the LDAP-UX configuration (you'll need at least 1 POSIX user/group configured in eDirectory)
- 5. Migrate and/or gonfigure UNIX users and groups

# 4.1 Preparing eDirectory for LDAP-UX Integration

Before configuring LDAP-UX on your HP-UX system there are a few issues that need to be addressed within eDirectory.

### 4.1.1 Enabling Clear Text Passwords

Prior to LDAP-UX version 3.2 only simple (passwords transmitted in clear text) and Digest-MD5 authentication is supported. By default eDirectory does not allow LDAP clients to authenticate when sending a password across the network in clear text. You must enable "Clear Text Password Authentication" in eDirectory by modifying the LDAP Group object.

**NOTE:** This does not mean that passwords will be stored in eDirectory in clear text, only that eDirectory will allow LDAP clients to authenticate by sending clear text passwords across the network.

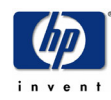

Using ConsoleOne set the value of "LDAP Allow Clear Text Password" to true in order to allow clear text passwords (sent over the network):

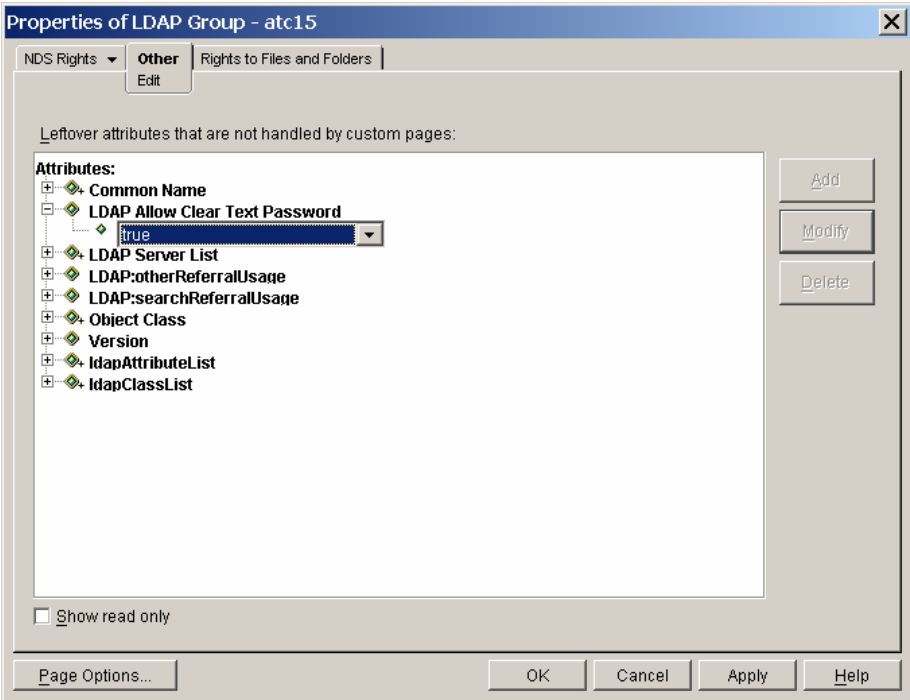

### 4.1.2 Configure a Proxy User

In a default eDirectory installation/configuration a proxy user is required for LDAP-UX to function properly with eDirectory. It is possible to modify the Access Control on eDirectory to allow LDAP-UX to work without using a proxy user. For more details on configuring proxy user access see the section title proxy users below.

#### 4.1.3 Extend the eDirectory Schema to support RFC2307 (NIS/POSIX Attributes)

While it's not necessary to extend the eDirectory schema prior to configuring LDAP-UX it must be done prior to adding POSIX/UNIX users (or attributes to existing eDirectory users) to the Directory. See the section below "Posix Attributes (RFC2307)" for more information.

#### 4.1.4 Give users permission to change their own password

By default a UNIX user with not be able to change their password from the HP-UX system. To enable password changing from the HP-UX system a user must have write access to the PasswordManagment attribute

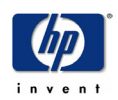

### 4.2 Profile Schema

Beginning with LDAP-UX 3.0 the setup tool can be used to successfully extend the eDirectory Schema to support the LDAP-UX Profile Schema (DUAConfigProfile). When running the setup tool you will be asked to select the Directory Server to connect to:

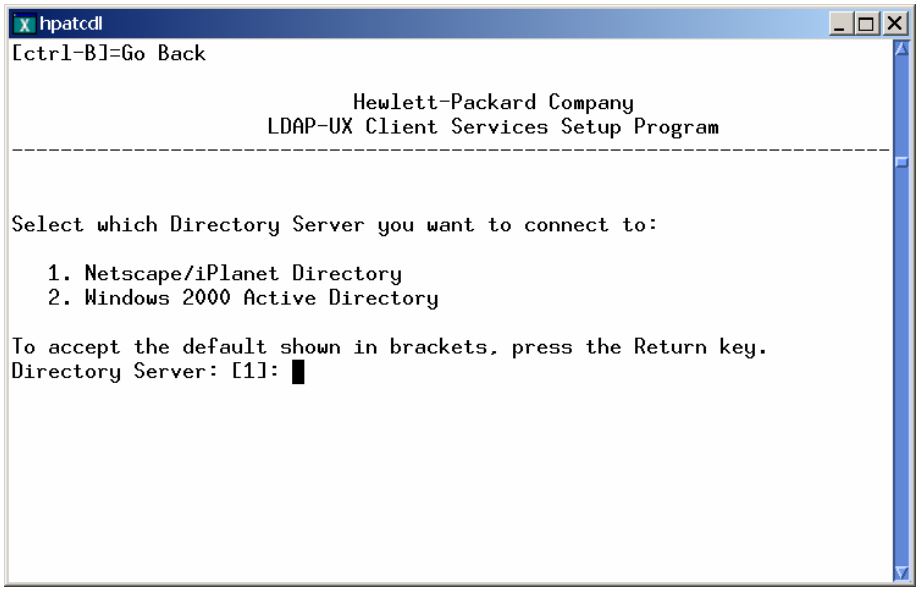

Select 1 (Netscape/iPlanet Directory).

Follow the instructions as if you were configuring LDAP-UX for the Netscape/iPlanet Directory Server, do not select Digest-MD5 authentication; it is not supported with eDirectory. In order to configure Proxy Client binding you must answer NO when asked to "Accept remaining defaults?":

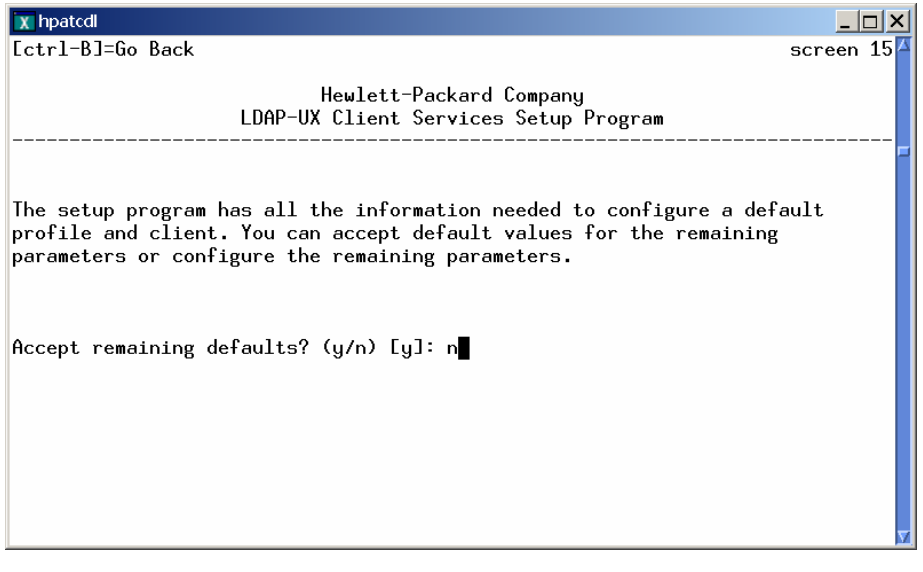

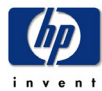

## 4.3 Proxy Users

In the default configuration/installation of eDirectory 8.6.2 on Solaris 8 it is necessary to configure a proxy user in order for LDAP-UX to function correctly. However, it is possible to modify access control on the eDirectory to allow LDAP-UX to work without configuring a proxy user.

**NOTE:** Using the default configuration/installation of the RFC2307 Schema extensions for eDirectory on Solaris anonymous access was granted to the POSIX attributes of user and group objects. Therefore no access control modifications on a user or group object are required, regardless of weather or not a proxy user is used

### 4.3.1 Deploying LDAP-UX with a Proxy User

The default access control of eDirectory does not allow an anonymous user/bind to download the LDAP-UX Configuration Profile:

# ldapsearch -h ldap.hp.com -b "o=hp" cn=ldapuxprofile

Additionally by default a non-privileged/non-admin user cannot view the profile, even when properly authenticating to the Directory:

# ldapsearch  $\cdot$ h ldap.hp.com  $\cdot$ D "cn=proxy,ou=People,ou=ldap $\cdot$ ux,o=hp"  $\cdot$ w PaSSWord  $\setminus$ -b "o=hp" cn=ldapuxprofile

However the Directory Administrator is able to read the profile:

# ldapsearch -h ldap.hp.com -D "cn=admin,o=hp" -w pAsSWord -b "o=hp" cn=ldapuxprofile dn: cn=ldapuxprofile,ou=Profiles,ou=ldap-ux,o=hp servicesearchdescriptor: passwd:ou=ldap-ux,o=hp?sub?(objectclass=posixaccount) servicesearchdescriptor: shadow:ou=ldap-ux,o=hp?sub?(objectclass=shadowaccount …

Of course it is not desirable to use a privileged account as a proxy user. In order to use a non-privileged account as a proxy user the proxy user must be given Browse Rights to the OU the profile will be stored in. This can easily be done using ConsoleOne to assign Browse rights to the proxy user (cn=Proxy,ou=People,ou=ldap-ux,o=hp) for the OU (ou=Profiles,ou=ldap-ux,o=hp) where the profile will be created :

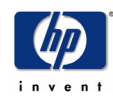

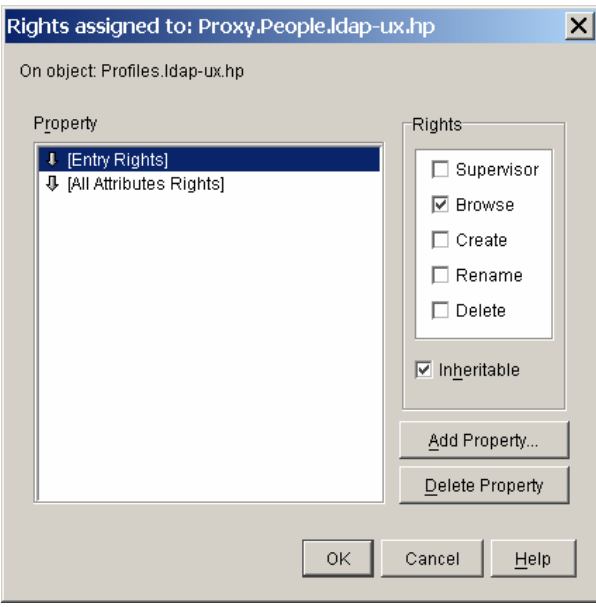

An Idapsearch on the ou=Profiles, ou=Idap-ux, o=hp will show 2 new ACL entries:

# ldapsearch -h ldap.hp.com -D "cn=proxy,ou=People,ou=ldap-ux,o=hp" -w PassWord \ -b "o=hp" cn=proxy ACL dn: cn=Proxy,ou=People,ou=ldap-ux,o=hp

… ACL: 1#subtree#ou=Profiles,ou=ldap-ux,o=hp#[Entry Rights] ACL: 3#subtree#ou=Profiles,ou=ldap-ux,o=hp#[All Attributes Rights]

### 4.3.2 Deploying LDAP-UX without a Proxy User

If a proxy user is not used access control on the OU the configuration profile will be stored must be opened up to allow anonymous (Public) Browse access. Again using ConsoleOne select the OU, right click, and select "Trustees of this Object"

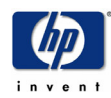

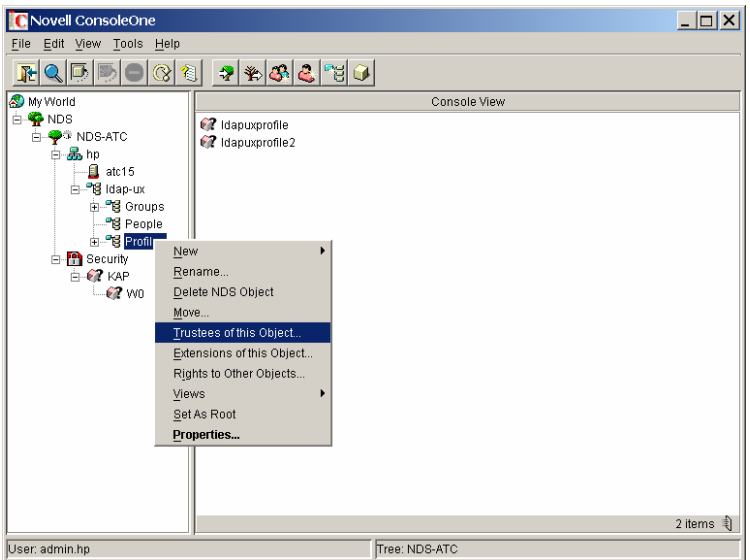

When the properties window appears select "Add Trustee", next select the "Public" object:

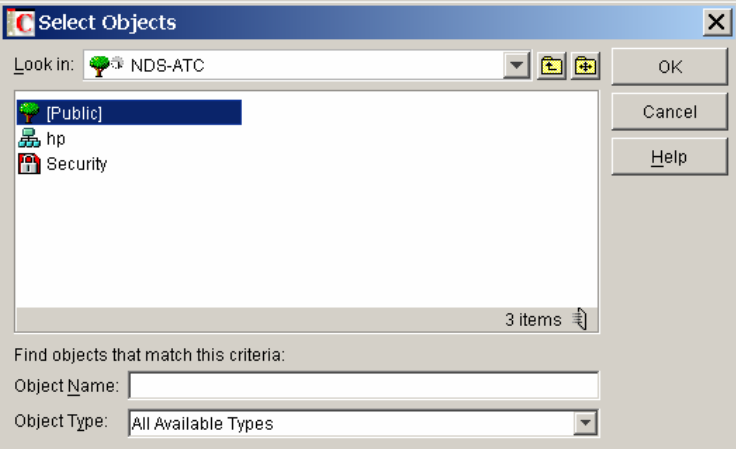

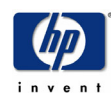

Now assign "Browse" Rights:

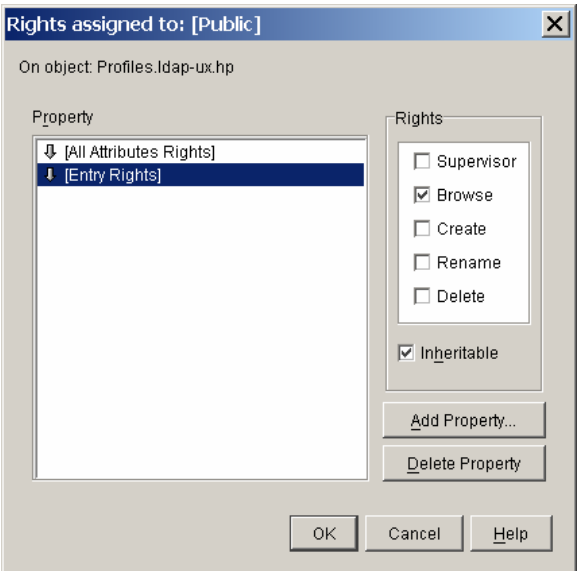

Now the configuration profile will be readable without having to authenticate to the Directory:

```
# ldapsearch -h ldap.hp.com -b "ou=profiles,ou=ldap-ux,o=hp" cn=ldapuxprofile 
dn: cn=ldapuxprofile,ou=Profiles,ou=ldap-ux,o=hp 
servicesearchdescriptor: passwd:ou=ldap-ux,o=hp?sub?(objectclass=posixaccount) 
servicesearchdescriptor: shadow:ou=ldap-ux,o=hp?sub?(objectclass=shadowaccount) 
servicesearchdescriptor: group:ou=ldap-ux,o=hp?sub?(objectclass=posixgroup) 
…
```
New ACL's will be set on the profiles OU (ou=profiles,ou=ldap-ux,o=hp) object:

```
# ldapsearch -h ldap.hp.com -b "ou=ldap-ux,o=hp" ou=profiles ACL 
dn: ou=Profiles,ou=ldap-ux,o=hp 
ACL: 2#entry#ou=Profiles,ou=ldap-ux,o=hp#loginScript 
ACL: 2#entry#ou=Profiles,ou=ldap-ux,o=hp#printJobConfiguration 
… 
ACL: 1#subtree#ou=Profiles,ou=ldap-ux,o=hp#[Entry Rights]
```

```
ACL: 1#subtree#[Public]#[Entry Rights]
```
ACL: 3#subtree#[Public]#[All Attributes Rights]

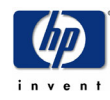

## 4.4 POSIX Attributes (RFC 2307)

Default installations of eDirectory do not have the schema extensions that support RFC 2307. The 8.6.2 distribution of eDirectory on Solaris includes both LDIF (LDAP Interchange Format) and SCH (Novell LDAP ASN1 Schema Definition) files that define the RFC 2307 object classes and attributes.

The schema files are found in the /usr/share/nds-schema directory on 8.6, /usr/lib/nds-schema on the 8.7 Linux distribution. The files related to RFC 2307 are:

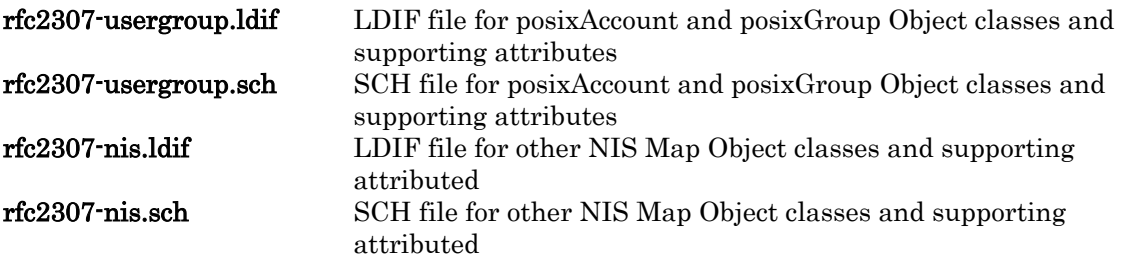

There are several ways to extend the eDirectory Schema depending on the state of the Directory.

If the eDirectory has not yet been configured on your Solaris system using the ndsconfig program add the lines "rfc2307-usergroup.sch" & "rfc2307-nis.sch" (no quotes) to the /usr/share/nds-schema/schema.cfg file:

\$ cat /usr/share/nds-schema/schema.cfg # This is the current list of schema extensions. # The ordering should not be changed because # some schemas depend on the previous schema # being already installed. If you have a new # schema it should be added to the end of the  $#$  list.

[Schema Extensions - Post DS]

nds500.sch ldap.sch ldapupdt.sch nov\_inet.sch nwadmin.sch ndscomm.sch sas.sch ndspki.sch ndspkis.sch masv.sch rfc2307-usergroup.sch rfc2307-nis.sch

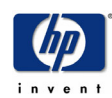

When configuration/installation of eDirectory is done using the ndsconfig program the eDirectory Schema will automatically be extended to support the RFC 2307 object classes and attributes defined in the rfc2307-usergroup.sch and rfc2307-nis.sch files.

If the eDirectory has already been configured the same files can be used to extend the schema of a running eDirectory Server. To extend the schema of a running eDirectory Server use the /usr/bin/ndssch program:

# ndssch cn=admin,o=hp /usr/share/nds-schema/rfc2307-usergroup.sch Password: Logging into the tree as "cn=admin.o=hp". Please Wait ...

Extending schema, For more details view schema extension logfile: /var/nds/schema.log

NDS schema extension complete. # ndssch cn=admin.o=hp /usr/share/nds-schema/rfc2307-nis.sch Password: Logging into the tree as "cn=admin.o=hp". Please Wait ...

Extending schema, For more details view schema extension logfile: /var/nds/schema.log

NDS schema extension complete.

# ldapsearch -h ldap.hp.com -D "cn=admin,o=hp" -w PaSSworD -s base  $\setminus$  -b "cn=schema" objectclass=\* |grep posix objectClasses: ( 1.3.6.1.1.1.2.0 NAME 'posixAccount' DESC 'Standard ObjectClas objectClasses: ( 1.3.6.1.1.1.2.2 NAME 'posixGroup' DESC 'Standard ObjectClass'

If your eDirectory is running on a Windows platform please refer to the Novell website, or see Appendix A.

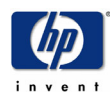

### 4.5 Access Control

Access control for the LDAP-UX Configuration Profile has been discussed in the proxy user section above.

The LDAP-UX product must be able to retrieve the POSIX Attributes of a user and group in order to allow eDirectory based users access to the HP-UX system. Whether or not a proxy user is configured it's likely that ACL modifications will need to be made. To determine if ACL changes need to be made use the ldapsearch command to "simulate" a lookup that LDAP-UX will make. The syntax of the command will differ based on your client binding (Proxy/Anonymous) configuration.

For Anonymous configurations:

Search for Users: ldapsearch -h <Directory Server> -b <Search Base> \ (&(uid=<UID>)(objectclass=posixaccount)) <attribute list>

Search for Groups: ldapsearch -h <Directory Server> -b <Search Base> \  $(\&$ (cn= $\leq$ Group Name>)(objectclass=posixGroup))  $\leq$ attribute list>

#### Example:

#### User Search:

# ldapsearch -h ldap.hp.com -b "o=hp" ( $\&$ (uid=ldapux)(objectclass=posixaccount))  $\setminus$  homeDirectory gidNumber uidNumber loginshell uid dn: cn=ldapux,ou=People,ou=ldap-ux,o=hp loginshell: /usr/bin/ksh homeDirectory: /home/ldapux gidNumber: 40 uidNumber: 1001 uid: ldapux

#### Group Search:

 # ldapsearch -h ldap.hp.com -b "o=hp" (&(cn=ldapusrs)(objectclass=posixGroup))\ gidnumber uniqueMember memberUid cn dn: cn=ldapusrs,ou=Groups,ou=ldap-ux,o=hp gidnumber: 40 uniqueMember: cn=ldapux,ou=People,ou=ldap-ux,o=hp cn: ldapusrs

#### For **proxy** user configurations:

 ldapsearch -h <Directory Server> -D <Proxy User DN> -w <Proxy User Password> \ -b <Search Base> uid=<UID> <attribute list>

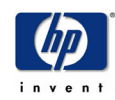

### Example:

#### User Search:

```
 # ldapsearch -h ldap.hp.com -D "cn=proxy,ou=People,ou=ldap-ux,o=hp" -w PassWorD 
             -b "o=hp" (&(uid=ldapux)(objectclass=posixaccount)) \setminus homeDirectory gidNumber uidNumber loginShell uid 
 dn: cn=ldapux,ou=People,ou=ldap-ux,o=hp 
 loginShell: /usr/bin/ksh 
 homeDirectory: /home/ldapux 
 gidNumber: 40 
 uidNumber: 1001 
 uid: ldapux
```
#### Group Search:

```
# ldapsearch -h ldap.hp.com -D "cn=proxy,ou=People,ou=ldap-ux,o=hp" -w PassWorD \setminus-b "o=hp" (\&(cn=ldapusrs)(objectclass=posixGroup)) \setminus gidnumber uniqueMember memberUid cn 
 dn: cn=ldapusrs,ou=Groups,ou=ldap-ux,o=hp 
 gidnumber: 40 
 uniqueMember: cn=ldapux,ou=People,ou=ldap-ux,o=hp 
 cn: ldapusrs
```
If the attributes are displayed by the appropriate ldapsearch command then LDAP-UX has at least Read/Browse access to the POSIX Attributes.

For a user entry the following attributes must be viewable:

 loginShell gidNumber uidNumber uid

The following attributes "should" be viewable:

```
 gecos 
 homeDirectory
```
For a group entry the following attributes must be viewable:

#### cn gidNumber

The following attributes "should" be viewable (although if they are not viewable HP-UX will consider the group to have no members, which is valid but not very useful):

```
 uniqueMember 
 memberUid
```
If the attributes are not readable (and are set on the user) then access control must be set such that either the proxy user has read/browse access to them or anonymous (Public) users have read/browse access to them. Access control can be set using ConsoleOne, or using an ldapmodify command on the appropriate object.

While it is possible to set ACL's on each user and group entry it is not recommend. Setting ACL's on every User and Group object can be a burden to administrator's, but more importantly adds additional overhead on the Directory Server which has to store and analyze

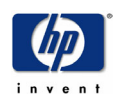

the additional information for each object. It is recommended that ACL's be set on the container(s) where users and groups are located.

#### Setting ACL's on the Container Object:

There are 2 options for allowing read/browse access on container objects:

- 1. Allow read/browse access on all objects and attributes in the container
- 2. Allow read/browse access on only the POSIX attributes in the container

**NOTE:** The procedures for setting ACL's are the same for both proxy and anonymous access. For anonymous access use [Public] for the account that's being given access, for proxy user configuration use the DN (Distinguished Name) of the proxy user configured for LDAP-UX.

#### eDirectory ACL Primer:

ACL's on objects in eDirectory contain the following fields (separated by a '#''):

• Privileges – A bitwise OR'd value of the following:

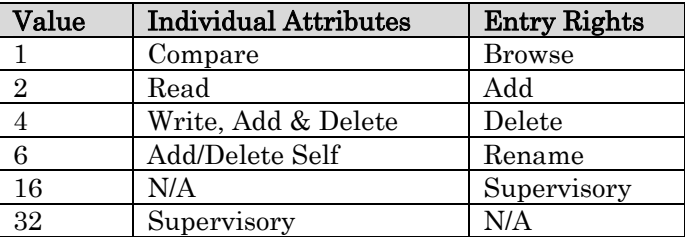

#### • Scope:

- o Entry The ACL is applied to the entry the ACL is defined on
- o Subtree The ACL is applied to the entry the ACL is defined on as well as entries defined below this container
- The DN (Distinguished Name) of the object in which the ACL entry applied to. In addition to the Users DN the following pre-defined values can be used:
	- o [Public] All objects within the Directory Tree
	- o [Self] The User authenticated in the current connection
	- o [Creator] The user who created the object
	- o [Inheritance Mask] Filters or masks the privileges granted to an object.
	- o [Root] Denotes the directory tree root object
- The **attribute** the ACL is being applied to. Other pre-defined values are:
	- o [Entry Rights] Privileges apply to the entire object, rather than an attribute.
	- o [All Attributes Rights] Privileges apply to all attributes of the object

The following ACL grants Compare and Read access on the myInfo attribute to the user Joe Cool (uid=jcool,ou=People,o=Acme) for all object in the container (OU) this ACL is set on:

ACL: 3#subtree#uid=jcool,ou=People,o=Acme#myInfo

For more details on ACL's in eDirectory see: http://developer.novell.com/research/sections/netmanage/dirprimer/2001/june/p010601.htm

#### Option 1: Setting ACL's to allow read/browse on ALL attributes in a container

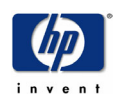

The following ACL's must be set on the outermost container where users and groups will be stored (remember to replace "[Public]" with the proxy users DN when using a Proxy configuration for LDAP-UX):

 ACL: 1#subtree#[Public]#[Entry Rights] ACL: 3#subtree#[Public]#[All Attributes Rights]

This can be done using ConsoleOne:

- Right click on the container object
- Select "Trustees of this Object"
- Click the Add Trustee button
- Choose [Public]
- Select "Browse" under Entry Rights
- Select "Compare" and "Read" under All Attributes Rights

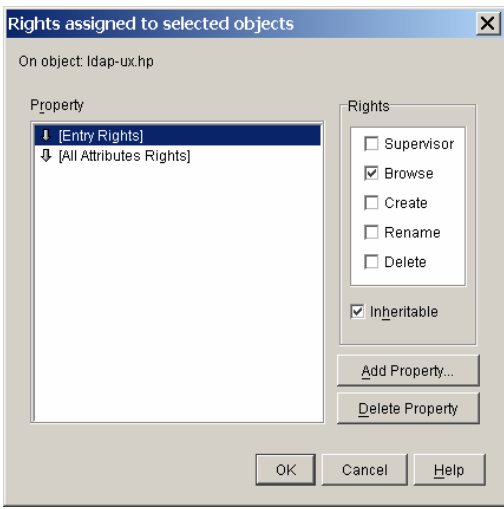

Or use ldapmodify:

# ldapmodify -h ldap.hp.com -D "cn=admin,o=hp" -w PaSSwOrd dn: ou=ldap-ux,o=hp changetype: modify add: ACL ACL: 1#subtree#[Public]#[Entry Rights]

modifying entry ou=ldap-ux,o=hp

dn: ou=ldap-ux,o=hp changetype: modify add: ACL ACL: 3#subtree#[Public]#[All Attributes Rights]

modifying entry ou=ldap-ux,o=hp

 $<$ Ctrl-D $>$ 

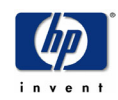

#### Option 2: Setting ACL's to allow read/browse of POSIX Account and Groups attributes in a container

The following ACL's must be set on the outermost container where users and groups will be stored (remember to replace the proxy users DN with "[Public]" when using a Anonymous binding for LDAP-UX):

ACL: 0#subtree#[Public]#[All Attributes Rights] ACL: 1#subtree#cn=proxy,ou=People,ou=ldap-ux,o=hp#[Entry Rights] ACL: 0#subtree#cn=proxy,ou=People,ou=ldap-ux,o=hp#[All Attributes Rights] ACL: 3#subtree#cn=proxy,ou=People,ou=ldap-ux,o=hp#gidNumber ACL: 3#subtree#cn=proxy,ou=People,ou=ldap-ux,o=hp#cn ACL: 3#subtree#cn=proxy,ou=People,ou=ldap-ux,o=hp#gecos ACL: 3#subtree#cn=proxy,ou=People,ou=ldap-ux,o=hp#loginShell ACL: 3#subtree#cn=proxy,ou=People,ou=ldap-ux,o=hp#uidNumber ACL: 3#subtree#cn=proxy,ou=People,ou=ldap-ux,o=hp#uid ACL: 3#subtree#cn=proxy,ou=People,ou=ldap-ux,o=hp#homeDirectory ACL: 3#subtree#cn=proxy,ou=People,ou=ldap-ux,o=hp#description ACL: 3#subtree#cn=proxy,ou=People,ou=ldap-ux,o=hp#memberUid ACL: 3#subtree#cn=proxy,ou=People,ou=ldap-ux,o=hp#uniqueMember

Again these ACL's can be set using ConsoleOne using the same procedure above:

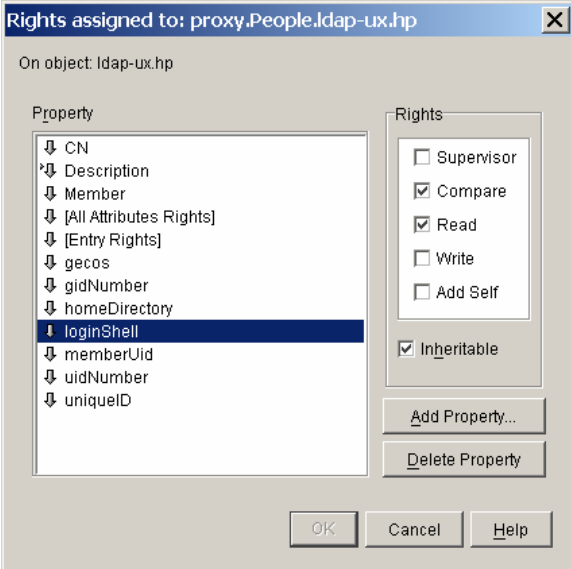

or using ldapmodify. When making multiple modifications to a single object it is recommended that the /opt/ldapux/bin/ldapentry tool is used. The ldapentry tool retrieves the given object and launched a vi window with the object's attributes in LDIF format. Simply add the above ACL entries to the file and exit (with save: " $\mathbb{Z}Z$ " or ":wq!"). You will then be asked to confirm your desire to modify the entry.

ldapentry -m -D <Admin DN> -w <Admin Password> <Container DN>

# /opt/ldapux/bin/ldapentry -m -D "cn=admin,o=hp" -w PasSWord ou=ldap-ux,o=hp <At this point a vi (or the editor defined in your EDITOR environment variable) session is started>

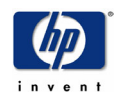

<After editing and saving the file answer yes when prompted>

Apply the changes and replace entry in directory?  $(y/n)$ : modifying entry ou=ldap-ux,o=hp

Modified. #

#### Granting Users Write/Update Privileges to their Objects

If it is desirable to allow users to update appropriate attributes on their object in the Directory ACL's must be set to allow this operation.

WARNINIG: Giving users the ability to modify some attributes can result in un-authorized privileged access. Use extreme care when granting write access to non-privileged users.

To allow users to update their loginShell attribute, an ACL on the users object must be set granting the user write access to the attribute. For example:

#### ACL: 4#entry#cn=ldapux, ou=People, ou=ldap-ux, o=hp#loginShell

In eDirectory 8.7 a new ACL subject name "[This]" has been added. Setting the following ACL on the container (OU) where users are located will grant write access on the loginShell attribute to the user. (**NOTE**: This has not been verified since all testing was done on  $8.6.2$ )

#### ACL: 4#subtree#[This]#loginShell

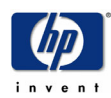

## 4.6 Password Management

HP-UX systems running LDAP-UX with eDirectory can take advantage of all of the Password Policies enforced by eDirectory through LDAP. In order for an HP-UX user to change their password in eDirectory they must be given write access to the PasswordManagement attribute. This can be done using ldapmodify:

On releases prior to 8.7 add the following ACL to each user: ACL: 4#subtree#<User DN>#passwordManagement

#### Example:

# ldapmodify -h ldap.hp.com -D "cn=admin,o=hp" -w PaSSwOrd dn: cn=Joe,ou=People,ou=ldap-ux,o=hp changetype: modify add: ACL ACL: 4#subtree#cn=Joe,ou=People,ou=ldap-ux,o=hp#passwordManagement

On 8.7 add the following ACL on the root container where users are stored: ACL: 4#subtree#[This]#passwordManagement

#### Example:

# ldapmodify -h ldap.hp.com -D "cn=admin,o=hp" -w PaSSwOrd dn: ou=People,ou=ldap-ux,o=hp changetype: modify add: ACL ACL: 4#subtree#[This]#passwordManagement

Below is a list of Password Policy features that have been verified to work with LDAP-UX and eDirectory:

- Changing a user's password in eDirectory using the HP-UX passwd command.
- When a user's password has expired in eDirectory the user is not prompted to change his/her password at login time. The user will be unable to login to an HP-UX system until their password is changed in eDirectory.
- Users with expired eDirectory passwords are not able to login to an HP-UX system (Password expirations are enforced).
- Users with expired eDirectory passwords are allowed to login to an HP-UX system if they have 1 or more "Grace Logins" remaining (loginGraceRemaining attribute.)

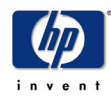

# 4.7 Migrating and Managing Users and Groups

It's likely that some users and/or groups will already have entries in the Directory. For these users to be recognized by an HP-UX system with LDAP-UX enabled they will need to have POSIX attributes added to their entry. It's also possible that new UNIX users and/or Groups will need to be added into the eDirectory. These users will not only need to have the POSIX attributes defined, but they will need additional attributes in which eDirectory requires.

### 4.7.1 Migrating UNIX Users and Groups into eDirectory

The LDAP-UX product includes migration scripts (/opt/ldapux/migrate) that can be used to convert local passwd & group files or NIS passwd & group maps into an LDIF file that can be used to add users into the Directory. The 2 scripts available for migrating users and groups are migrate\_passwd.pl & migrate\_group.pl respectively. Both scripts take a file as input in passwd/group format and an optional output file as the second parameter, if no output file is specified the scripts will print the ldif file to stdout. There are a few assumptions made by these scripts:

- The environment variable LDAP\_BASEDN is set to indicate where the Users and Groups will be created in
- All Users will be created in the container "ou=People, \$LDAP\_BASEDN" and groups will be created in "ou=Group,\$LDAP\_BASEDN". The "People" & "Group" values can be changed by editing the following lines in the file migrate\_common.ph: \$NAMINGCONTEXT{'passwd'} = "ou=People";  $NAMINGCONTEXT{'group'} = "ou=Group";$

### Migrating Users

The standard LDAP-UX migration scripts do not produce an LDIF entry for users that can be loaded into eDirectory. There are 2 modifications that need to be made to the migrate passwd.pl script to produce a usable LDIF file:

1. Remove/comment out the following line:

#### print \$HANDLE "objectClass: account\n";

The reason this needs to be removed is because eDirectory does not, by default, define the "account" objectClass from RFC 1274 in it's schema.

2. Add the following 2 lines just above or bellow the line commented out or removed in #1 above:

#### print \$HANDLE "objectClass: inetOrgPerson\n"; print \$HANDLE "sn: \$sn\n";

These 2 lines must be added because eDirectory requires that the users object have the Objectclass of inetOrgPerson (or person) which is actually a mapping to an NDS User class. The SN (Surname) attribute is a mandatory attribute for the inetOrgPerson.

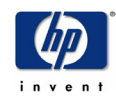

The following is a diff output between the standard migrate passwd.pl script  $(v \ 1.4$  from LDAP-UX 3.02) and a modified script:

# diff migrate\_passwd.pl edir/migrate\_passwd.pl 113c113,115

- < print \$HANDLE "objectClass: account\n";
- ---
- > print \$HANDLE "objectClass: inetOrgPerson\n";
- > print \$HANDLE "sn: \$sn\n";
- > #print \$HANDLE "objectClass: account\n";

The following LDIF output was generated using the password entry:

ldaptest:CIbBxqVP4kZfo:999:20:,,,:/home/ldaptest:/usr/bin/sh

# /opt/ldapux/migrate/edir/migrate\_passwd.pl /tmp/passwd.tmp dn: uid=ldaptest,ou=People,ou=ldap-ux,o=hp uid: ldaptest cn: ldaptest objectClass: top objectClass: inetOrgPerson sn: ldaptest objectClass: posixAccount userPassword: {crypt}CIbBxqVP4kZfo loginShell: /usr/bin/sh uidNumber: 999 gidNumber: 20 homeDirectory: /home/ldaptest gecos: ,,,

### Migrating Groups

The standard LDAP-UX group migration script does not produce an LDIF entry that can be loaded into eDirectory. There is 1 modification that needs to be made to the migrate group.pl script to produce a usable LDIF file:

Add the following line in the **dump** group() subroutine:

#### print \$HANDLE "objectClass: groupOfNames\n";

The following is a diff output between the standard migrate\_group.pl script (v 1.3 from LDAP-UX 3.01) and a modified script:

# diff migrate\_group.pl edir/migrate\_group.pl 68a69 > print \$HANDLE "objectClass: groupOfNames\n";

The following is the result of running the migrate\_group.pl script against the group entry: ldapusers::22:ldaptest,ldapux

# ./migrate\_group.pl /tmp/group.tmp dn: cn=ldapusers,ou=Group,ou=ldap-ux,o=hp

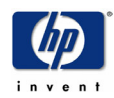

objectClass: groupOfNames objectClass: posixGroup objectClass: top cn: ldapusers gidNumber: 22 memberUid: ldaptest memberUid: ldapux

### 4.7.2 Managing UNIX Users and Groups in eDirectory

Most likely users and groups will already exist in your Directory. In this case it is just a matter of adding POSIX attributes to that object. In general, regardless of the repository, user and group management is done using the tools Administrators are most comfortable with; using eDirectory to store UNIX users and Groups will be no differently.

There are many ways to add POSIX attributes to a user or group, which one is the right way is a matter of preference. Below are a few examples of how to add POSIX attributes to an existing Users object.

#### Adding POSIX Attributes to a User's object using ldapmodify

# /opt/ldapux/bin/ldapmodify -h ldap.hp.com -D cn=admin,o=hp -w pAsSWorD dn: cn=Joe,ou=People,ou=ldap-ux,o=hp changetype: modify add: objectclass objectclass: posixAccount add: loginShell loginShell: /bin/sh add: homeDirectory homeDirectory: /home/ldapux add: gidNumber gidNumber: 40 add: uidNumber uidNumber: 10099 modifying entry cn=Joe,ou=People,ou=ldap-ux,o=hp # ldapsearch -h ldap.hp.com -b "o=hp" uid=jcool dn: cn=Joe,ou=People,ou=ldap-ux,o=hp loginShell: /bin/sh homeDirectory: /home/ldapux gidNumber: 40 uidNumber: 10099 uid: jcool sn: Cool

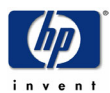

objectClass: inetOrgPerson objectClass: organizationalPerson objectClass: person objectClass: ndsLoginProperties objectClass: top objectClass: posixAccount cn: Joe

# pwget -n jcool jcool:\*:10099:40::/home/ldapux:/bin/sh

#### Adding POSIX Attributes to a User's object using ConsoleOne

Novell provides a GUI based tool called ConsoleOne that can be used to manage and configure the Directory Server as well as create, modify & delete User and Group objects (among other tasks).

By default ConsoleOne does not have a built-in panel that can be used to configure the POSIX attributes of a user or group. It is still possible to add the POSIX attributes by Right clicking on the users object and selecting "Extensions of this Object". A window will appear, select "Add Extension..", select posixAccount (or posixGroup for a group) and hit OK:

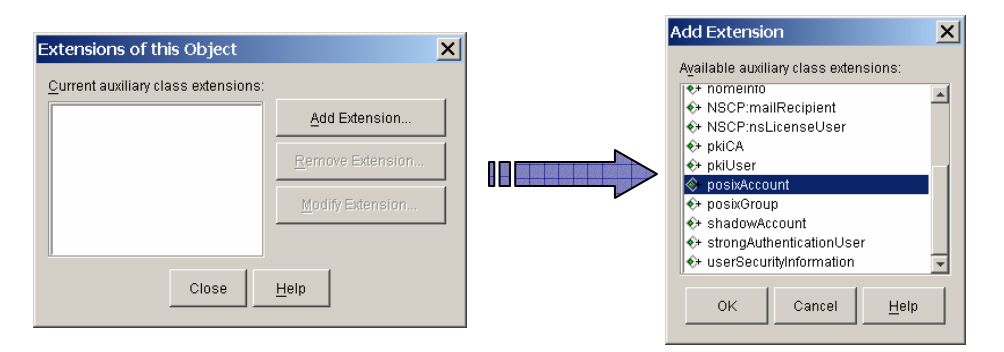

A pop-up window will appear stating there is no custom property page for this auxiliary class and that a generic editor will be used to add values to the **mandatory** properties.

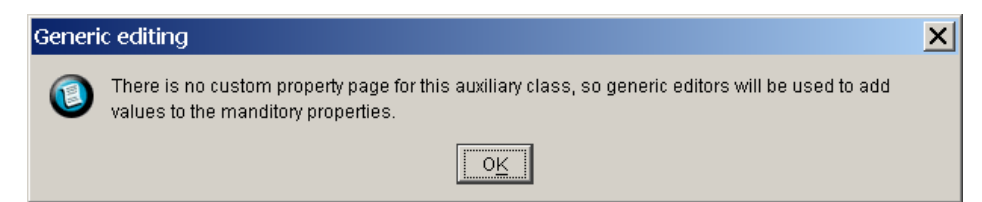

It's important to note that only the mandatory fields will be presented. One field that is not listed as Mandatory in the RFC2307 that must be filled in manually is loginShell. If the attribute, loginShell, was listed as Mandatory and not Optional when eDirectory's schema was updated to support RFC 2307 this attribute would have been listed. (Hint: If you plan on using the generic editor in ConsoleOne modify the RFC 2307 SCH file to make loginShell a Mandatory attribute).

Fill in all of the fields and select OK:

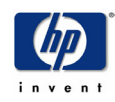

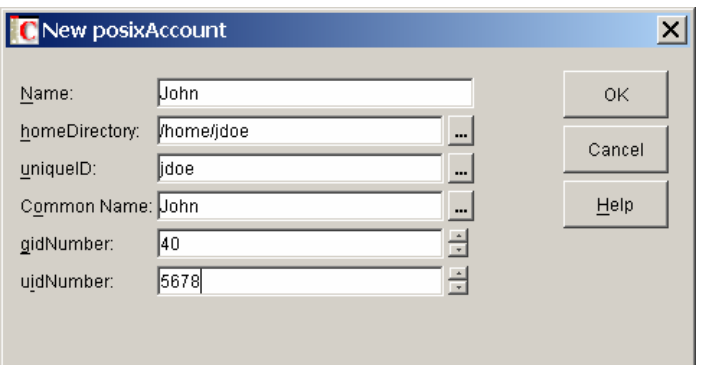

Novell also provides a Snap-In for ConsoleOne to Manage UNIX Accounts. This Snap-In must be downloaded from Novell:

http://support.novell.com/servlet/filedownload/pub/c1unx85a.exe

Using this Snap-In to ConsoleOne UNIX Attributes can be managed directly from the UNIX Profile Pane:

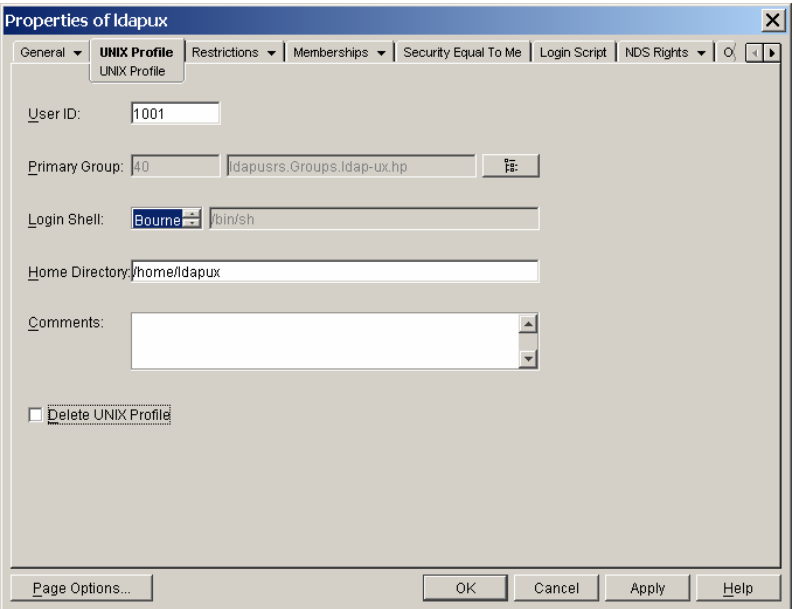

Note that the users Primary Group must exist in eDirectory otherwise the ConsoleOne Properties will complain about not having the Primary Group set.

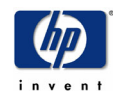

# 4.8 Helpful Links

- http://www.novell.com/coolsolutions/nds/features/tips/t\_tru64\_edir.html
- http://developer.novell.com/research/appnotes/2002/june/02/a020602.htm
- http://developer.novell.com/research/sections/netmanage/dirprimer/2001/june/p01060 1.htm

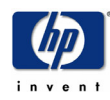

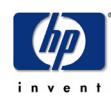

# 5 Oracle Internet Directory

Oracle Internet Directory (OID) is part of Oracle9*i* Database Release 2 and is available on several platforms (HP-UX, Windows 2000, Linux, etc.). The following information was obtained while testing with Oracle Internet Directory version 9.2 on HP-UX 11.0. There have been successful deployments of LDAP-UX with Oracle Internet Directory on Windows as well. The following chapter discusses how to configure Oracle Internet Directory to store UNIX users and groups. While it is possible to store other NIS Maps in Oracle Internet Directory this document does not discuss it.

To successfully integrate LDAP-UX with OID perform the following steps (discussed in further detail later in this chapter):

- 1. Prepare OID for LDAP-UX
	- a. Modify supportedLdapVersion attribute
	- b. Create a proxy user (if required)
	- c. Extend the Directory schema to support RFC 2307
	- d. Modify ACL's (if required)
	- e. Modify the Directory to index gidnumber and uidnumber
	- f. Configure password policies (if required)
- 2. Run LDAP-UX setup tool
- 3. Configure /etc/pam.conf & /etc/nsswitch.conf (see pam.ldap and nsswitch.ldap for examples)
- 4. Test the LDAP-UX configuration (you'll need at least 1 POSIX user/group configured in OID)
- 5. Migrate and/or configure UNIX users and groups

## 5.1 Preparing Oracle Internet Directory for LDAP-UX Integration

Prior to configuring LDAP-UX on your HP-UX system there are a few issues to be addressed within Oracle Internet Directory

### 5.1.1 Updating the LDAP Operational Attribute supportedLDAPVersion

In order to run the LDAP-UX setup tool successfully with Oracle Internet Directory the operational attribute supportedLDAPVersion must be updated. When the LDAP-UX setup tool is initially run it checks to see if the Directory Server being used supports LDAP Version 3. To determine what LDAP protocol versions the Directory Server supports the setup tool examines the LDAP operational attribute supportedLDAPVersion, defined in RFC 2252 (http://www.ietf.org/rfc/rfc2252.txt). According to RFC 2252 the supportedLDAPVersion attribute uses INTEGER syntax, where the value is encoded "as the decimal representation of their values". When the supportedLDAPVersion attribute is retrieved from the Oracle Internet Directory the string "LDAP Version 3" is returned. Because the LDAP-UX setup tool is expecting an integer value the comparison fails, and the setup tool concludes that the Directory Server does not support LDAP Version 3. This problem has been documented and reported to Oracle in Bug Number: 2677668. When this is addressed by Oracle the following step will no longer be necessary.

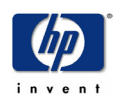

The value of the supportedLDAPVersion attribute is modifiable, and multi-valued. While it should be possible to change the value from "LDAP Version 3" to "3" the affect on other applications are unknown, therefore adding 2 more values for the supportedLDAPVersion attribute was done to allow for backwards compatibility. According to the Oracle Internet Directory Administration Guide it should be possible to modify this attribute using either ldapmodify or the Oracle Directory Manager configuration tool. Unfortunately neither of these tools worked consistently when adding the additional values. In some case's, usually the 1st time a modification was attempted, the Oracle Directory Manager configuration tool was able to modify the supportedLDAPVersion attribute:

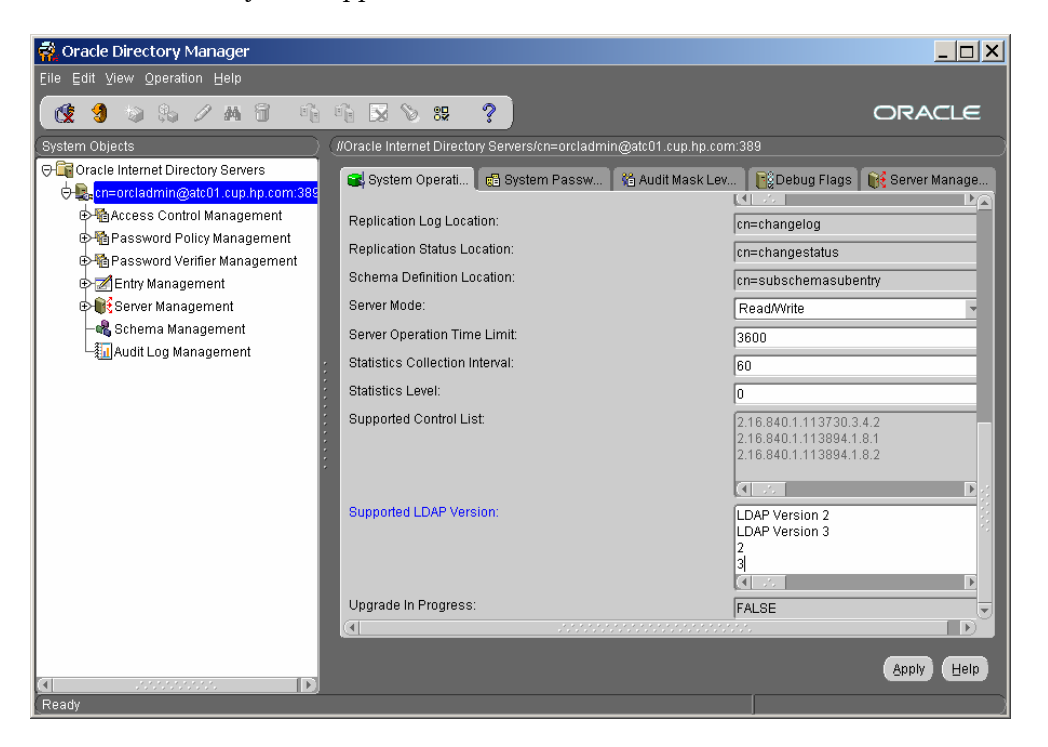

The more reliable procedure to modify the supportedLDAPVersion attribute is to modify the Oracle Database directly. The following script was used to add the values "2" and "3" to the supportedLDAPVersion attribute:

#!/usr/bin/sh #:

echo ">> Modify supportedLDAPVersion attributes.."

\${ORACLE\_HOME}/bin/sqlplus system/<SYSTEM Password>@<ORACLE SID> <<! insert into ods.ds\_attrstore (entryid, attrname, attrval, attrkind, attrver) values (1, 'supportedLDAPversion', '2', 'u', NULL); insert into ods.ds\_attrstore (entryid, attrname, attrval, attrkind, attrver) values (1, 'supportedLDAPVersion', '3', 'u', NULL); COMMIT; exit

!

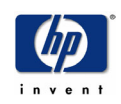
#### Output:

\$ /tmp/mod\_ldap\_version\_sql.sh >> Modify supportedLDAPVersion attributes..

SQL\*Plus: Release 9.2.0.1.0 - Production on Fri Dec 6 11:53:16 2002

Copyright (c) 1982, 2002, Oracle Corporation. All rights reserved.

Connected to: Oracle9i Enterprise Edition Release 9.2.0.1.0 - 64bit Production JServer Release 9.2.0.1.0 - Production

SQL> 1 row created.

SQL> 1 row created.

SQL> Commit complete.

SQL> Disconnected from Oracle9i Enterprise Edition Release 9.2.0.1.0 - 64bit Production JServer Release 9.2.0.1.0 – Production

--

NOTE: It was necessary to stop and restart the OID Ldap Server (oidldapd) in order for the changes to show up when using ldapsearch.

Before running the LDAP-UX setup tool verify that the supportedLDAPversion attribute has been updated to include the value '3'. Use the following command:

ldapsearch -h <OID Host> -s base -b "" objectclass=\* supportedLDAPversion The output should look like:

# ldapsearch -h atc01.cup.hp.com -s base -b "" objectclass=\* supportedLDAPversion dn: supportedldapversion: LDAP Version 2 supportedldapversion: LDAP Version 3 supportedldapversion: 2 supportedldapversion: 3

#### IMPORTANT:

Make sure that the above ldapsearch command returns the supportedldapversion attributes, otherwise the LDAP-UX setup tool will not work, reporting the error:

#### "The Directory Server does not support LDAP v3!"

In some cases executing the above Idapsearch command without specifying the supportedLDAPversion attribute (telling ldapsearch to return all attributes):

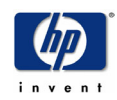

 # ldapsearch -h <OID Host> -s base -b "" objectclass=\* would return the supportedLDAPversion attribute while specifying the supportedLDAPversion attribute to be returned:

 # ldapsearch -h <OID Host> -s base -b "" objectclass=\* supportedLDAPversion did not actually return the value. If this occurs contact your local Oracle Support contact.

### 5.1.2 Configure a Proxy User

In a default Oracle Internet Directory installation/configuration a proxy user is NOT required for LDAP-UX to function properly. It is possible to modify the Access Control in the Oracle Internet Directory such that a proxy user is required for LDAP-UX. For more details on configuring proxy user access see the section title "Proxy Users" below.

#### 5.1.3 Extend the Oracle Internet Directory Schema for RFC2307 (NIS/POSIX Attributes)

While it's not necessary to extend the OID schema prior to configuring LDAP-UX it must be done prior to adding POSIX/UNIX users (or adding attributes to existing OID users) to the Directory. See the section below titled "**Posix Attributes (RFC2307**)" for more information.

### 5.1.4 Creating a Password Policy

If the Directory Server does not already have a password policy configured, or HP-UX users will be located outside the scope of existing password policies, it may be necessary to create a password policy before migrating users into the Directory. If a new password policy is required it must be created prior to migrating users into the Directory due to a defect (Oracle Bug 2509657) with Oracle Internet Directory. See Section 5.6 "Password Management" for details on creating a Password Policy.

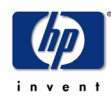

### 5.2 Profile Schema

When configuring LDAP-UX 3.0 with Oracle Internet Directory the setup tool can be used to successfully extend the schema to support the LDAP-UX configuration profile schema (DUAConfigProfile). When running the setup tool you will be asked to select the Directory Server to connect to:

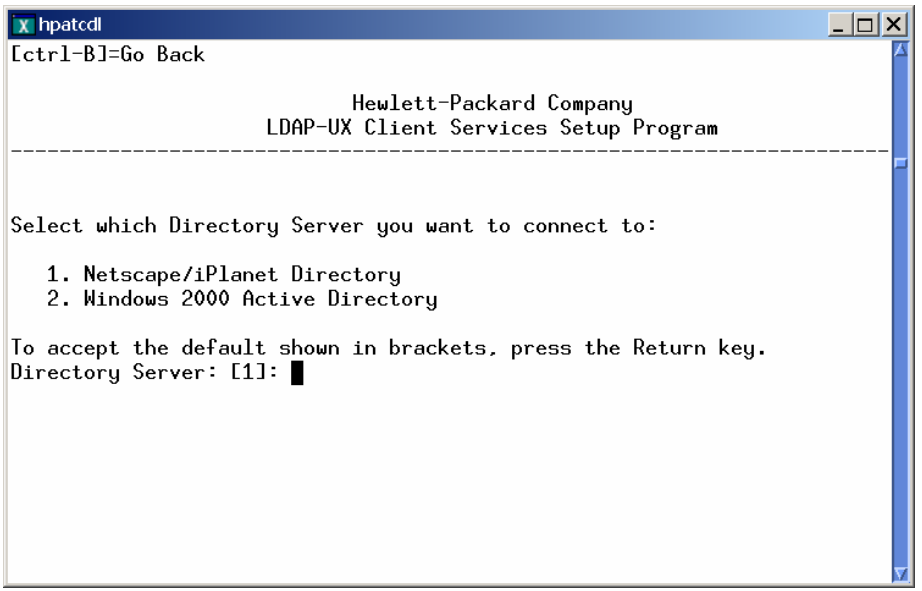

Select 1 (Netscape/iPlanet Directory).

The first time LDAP-UX is configured with Oracle Internet Directory it will be required that the Directories schema be extended to support the LDAP-UX configuration profile. The setup tool will determine that the Directory Server has not been extended to support this new objectclass and will ask the user if the schema should be extended:

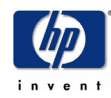

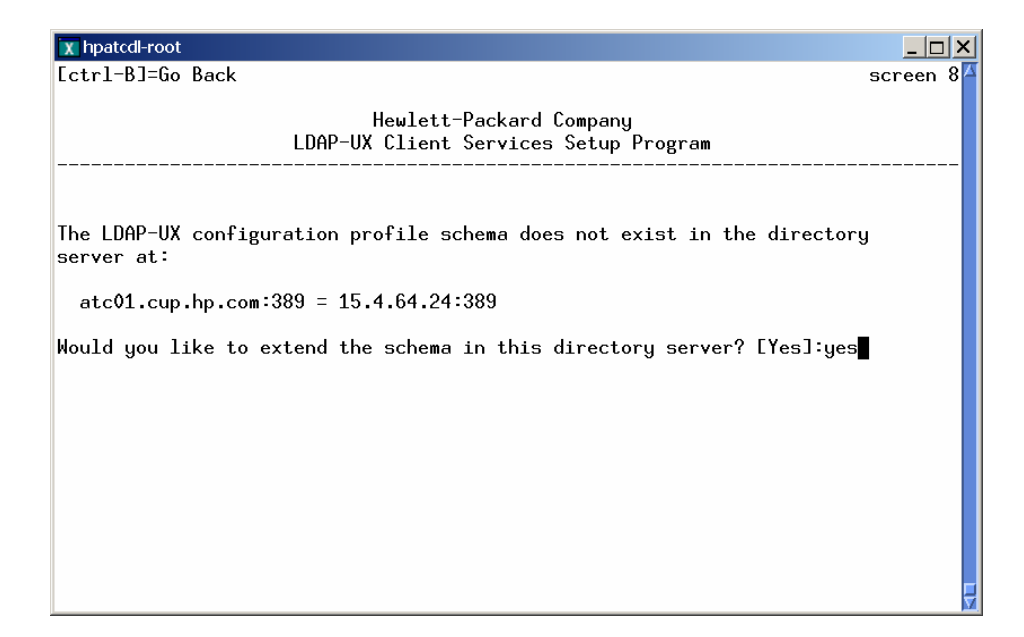

After entering the Directory Manager's Distinguished Name and Password:

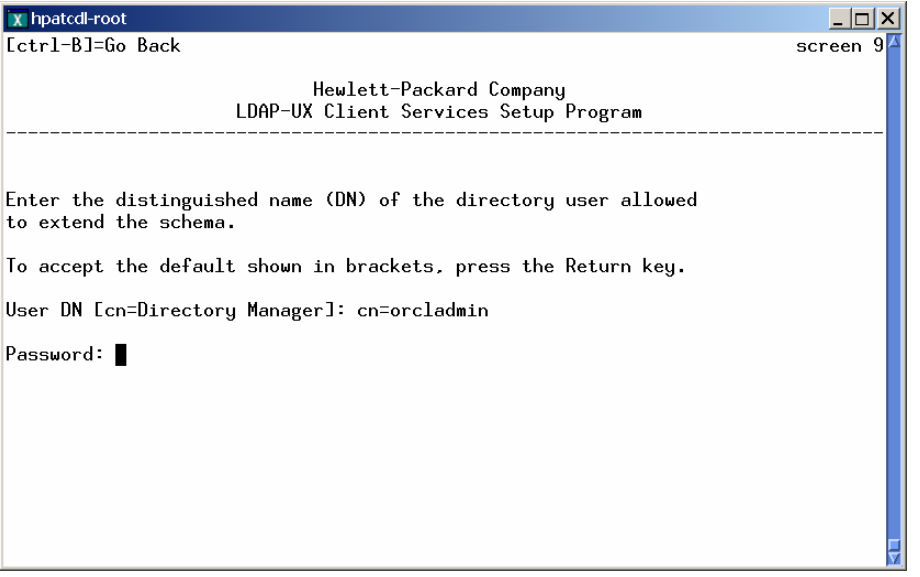

setup will prompt the user for the location in the Directory where the configuration profile should be stored:

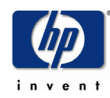

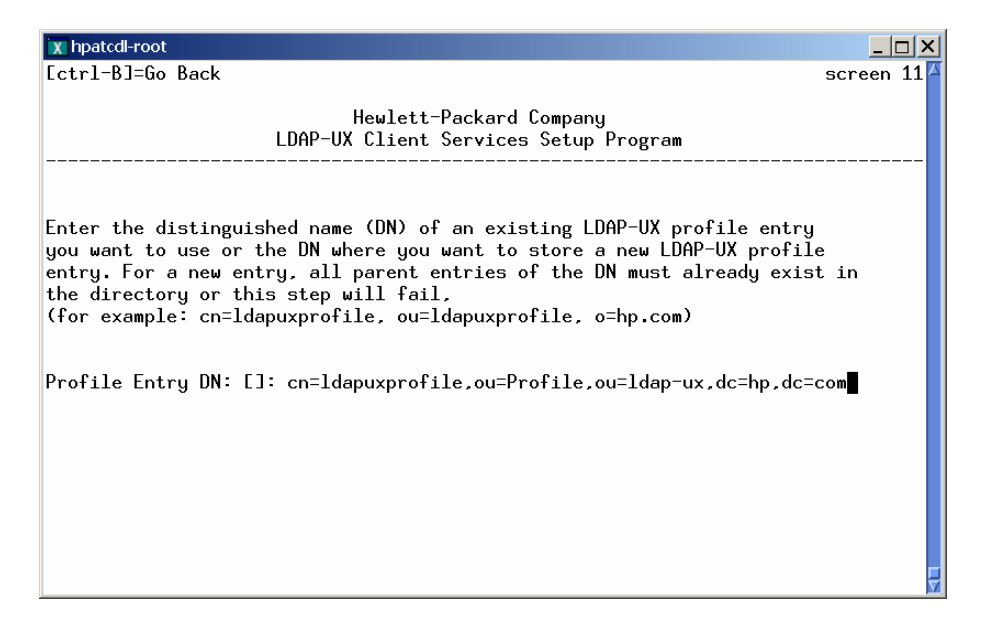

Follow the instructions as if you were configuring LDAP-UX for the Netscape/iPlanet Directory Server, NOTE: Digest-MD5 authentication has not been tested with Oracle Internet Directory. If you plan on configuring a proxy user answer NO when asked to "Accept remaining defaults?":

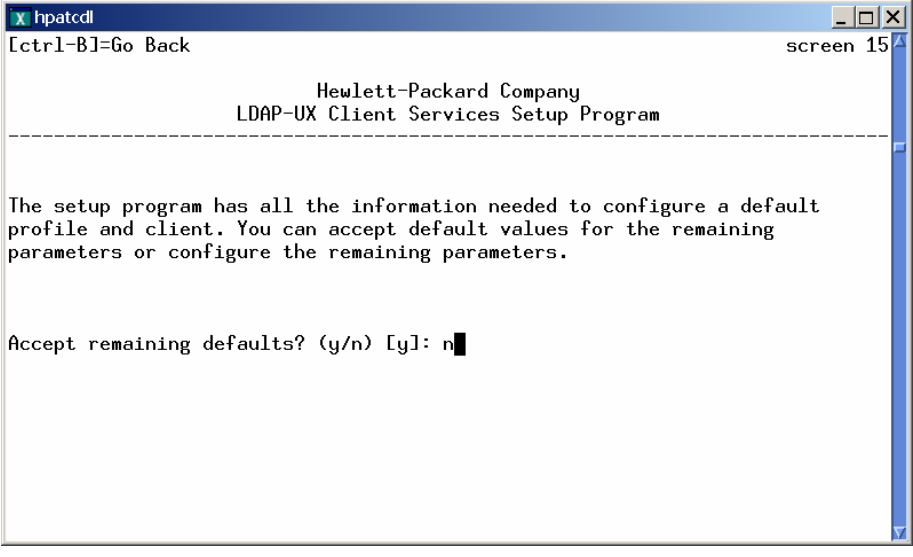

otherwise answer y[es].

After the profile is created in the Directory setup will prompt the user to start/restart the ldapclientd:

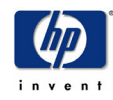

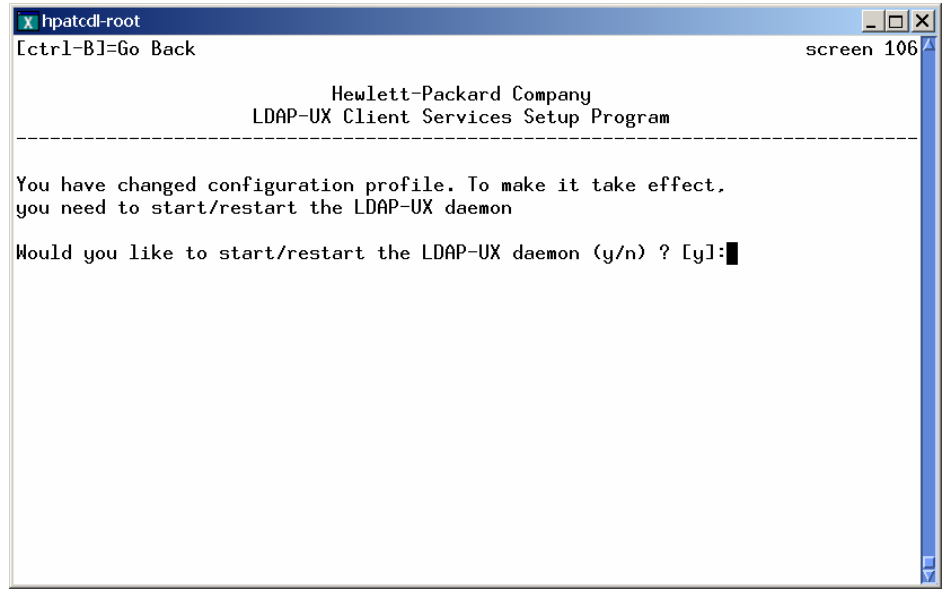

After the ldapclientd is restarted the user is instructed to modify the pam.conf and nsswitch.conf files to LDAP:

Updated the LDAP-UX daemon configuration file /etc/opt/ldapux/ldapclientd.conf Restarted the LDAP-UX daemon!

To enable the LDAP Pluggable Authentication Module, save a copy of the file /etc/pam.conf then add ldap to it. See /etc/pam.ldap for an example.

To enable the LDAP Name Service Switch, save a copy of the file /etc/nsswitch.conf then add ldap to it. See /etc/nsswitch.ldap for an example.

LDAP-UX Client Services setup complete.

See the "Installing and Administering LDAP-UX Client Services" manual for more information on configuring PAM and NSSWITCH to use LDAP-UX.

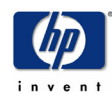

### 5.3 Proxy Users

In the default configuration/installation of Oracle Internet Directory on HP-UX it is not necessary to configure a proxy user in order for LDAP-UX to function correctly. However, it is possible that access control to the Directory has been, or will be, modified such that anonymous access to the directory to disallowed.

**NOTE:** During a default installation of Oracle Internet Directory a "Proxy" user is created. The role of this user is different from the role of the proxy user configured for LDAP-UX. The role of the default proxy user (cn=proxy) defined by Oracle is:

"…typically employed in an environment with a middle tier such as a firewall. In such an environment, the end user authenticates to the middle tier. The middle tier then logs into the directory on the end user's behalf. A proxy user has the privilege to switch identities and, once it has logged into the directory, switches to the end user's identity. It then performs operations on the end user's behalf, using the authorization appropriate to that particular end user."

### 5.3.1 Creating a Proxy User

A proxy user for LDAP-UX does not need to have POSIX attributes; in fact it's recommended that it no POSIX attribute be added to the proxy user. To create a proxy user using the Directory Management tool right clicking on the location the proxy user is to be created in and select "Create". Using the "Add" button select an inetOrgPerson. Fill in the required field cn and sn. Don't forget to fill in the userPassword field under the **Optional Properties** tab otherwise the user will be created without a password:

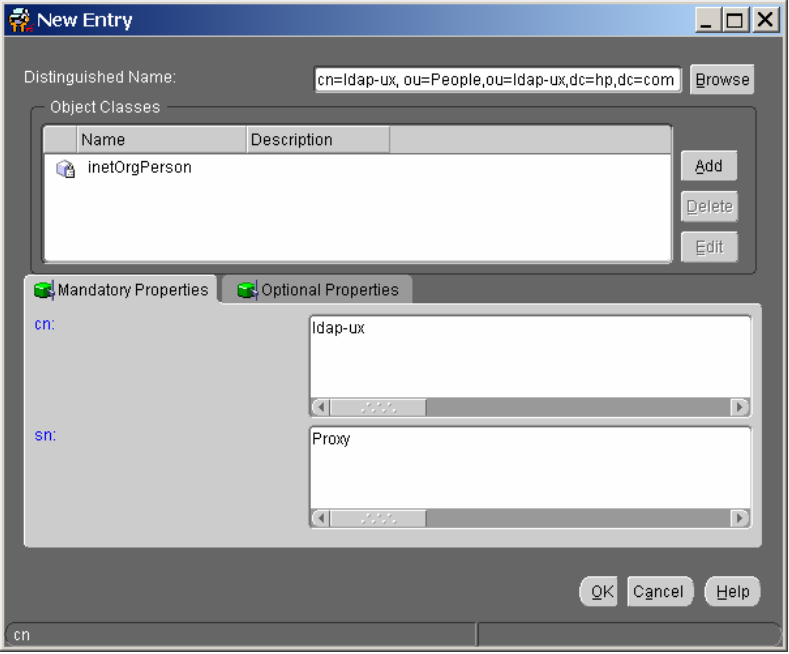

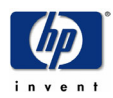

## 5.4 POSIX Attributes (RFC 2307)

The Oracle Internet Directory does not support the schema extensions defined in RFC2307, therefore the user must either extend the Directory's schema to support the standard RFC2307 objectclasses and attributes or find existing attributes that can be mapped to the Posix attributes. It's recommended that the Oracle Internet Directory's schema be extended to support RFC2307 to minimize configuration customization. A sample LDIF file containing the posixAccount and posixGroup objectclasses and supporting attributes has been provided in Appendix B.

#### Extending the Directory schema to support RFC2307 posixAccount and posixGroup objectclasses using ldapmodify:

# ldapmodify -D cn=orcladmin -w welcome -h atc01.cup.hp.com –f ./rfc2307\_oid.ldif modifying entry cn=subschemasubentry

modifying entry cn=subschemasubentry

modifying entry cn=subschemasubentry

…

modifying entry cn=subschemasubentry

Now verify:

# ldapsearch  $\cdot$ D cn=orcladmin  $\cdot$ w welcome  $\cdot$ h atc01.cup.hp.com  $\cdot$ s base  $\setminus$ -b cn=subschemasubentry cn=subschemasubentry | grep 1.3.6.1.1.1.1

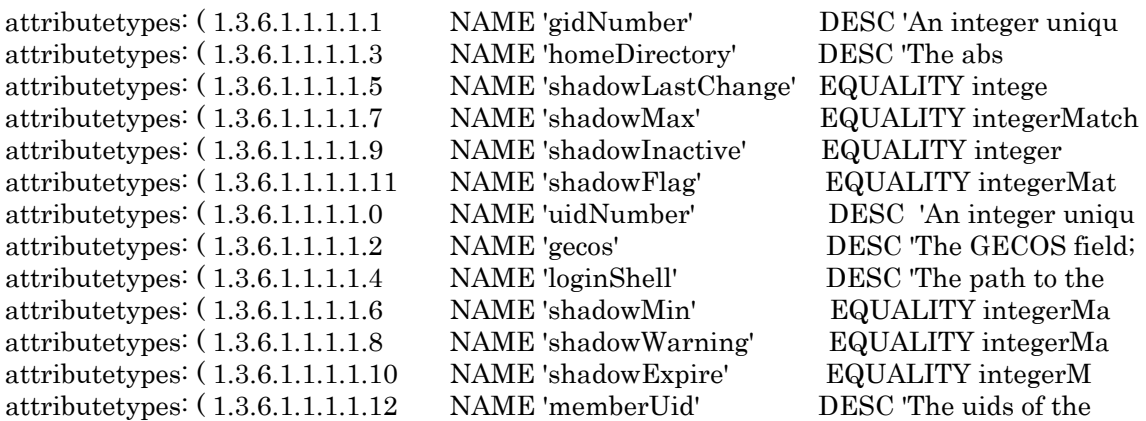

Attributes that are added to the Oracle Internet Directory are not configured to be indexed by default. Before creating objects that contain new attributes that need to be indexed the Directory must be configured to index those attributes. In order for some HP-UX applications to function correctly with LDAP-UX two attributes, gidnumber and uidnumber, must be indexed. After the schema has been extended to support RFC2307 it must be configured to index gidnumber and uidnumber. Indexing existing attributes that have not been used by any object in the Directory can be done using ldapmodify. Once the attribute has been created it can NOT be indexed using the Oracle Internet Directory Management tool.

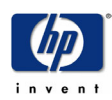

### 5.4.1 Indexing the gidnumber and uidnumber attributes using ldapmodify

Use the following LDIF file with ldapmodify to configure Oracle Internet Directory to index the gidnumber and uidnumber attributes:

#

# LDIF file used to index gidnumber and uidnumber attributes # dn: cn=catalogs changetype: modify add: orclindexedattribute orclindexedattribute: uidnumber

dn: cn=catalogs changetype: modify add: orclindexedattribute orclindexedattribute: gidnumber

Example ldapmodify command:

# ldapmodify -D cn=orcladmin -w welcome -h atc01.cup.hp.com -f ./index.ldif modifying entry cn=catalogs

modifying entry cn=catalogs

NOTE: This ldapmodify command will take several seconds to complete.

Verify that both attributes are configured to be indexed:

# ldapsearch -D cn=orcladmin –w welcome -h atc01.cup.hp.com -s base -b cn=catalogs cn=catalogs | grep -i idnumber orclindexedattribute: gidnumber orclindexedattribute: uidnumber

#### 5.4.2 Indexing the gidnumber and uidnumber attributes after they have been used

If objects have been created using these attributes before the Directory was configured to index them it's necessary to use the catalog.sh script that is installed on the Oracle Internet Directory Server. The syntax for the command is:

catalog.sh -connect <Connect String> -add –attr <attribute>

After the catalog.sh script is run the Directory Server must be restarted in order for the new indexing to take effect.

Example:

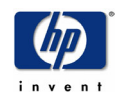

Deploying LDAP-UX with eDirectory, Oracle Internet Directory and OpenLDAP

# \$ORACLE\_HOME/ldap/bin/catalog.sh -connect ldapdb -add -attr gidnumber

This tool can only be executed if you know database user password for OiD

Enter OiD password ::

------------------------------------------------------------

ADDING CATALOG INDEXES

------------------------------------------------------------

This tool can only be executed if you know database user password for OiD Enter OiD Password ::

Creating Catalog for Attribute :: gidnumber

Done

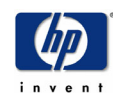

## 5.5 Access Control

Because information is stored in the Directory that controls access to resources, information and data on your LDAP-UX client it is extremely important to understand how access control is handled within the Directory Server. The Oracle Internet Directory, like most Directory Servers, allows ACI's to be placed on objects within the Directory. OID stores access control information in operational attributes (internal "attributes" that are not associated with an objectclass). The Oracle Internet Directory supports 2 types of operational attributes that are used to hold ACI's.

**orclEntryLevelACI:** Applies to only the entry that the ACI is associated with. Subentries below an entry that have an **orclEntryLevelACI** entry do not inherit these ACLs.

orclACI: Applies to the entry the ACL is associated with and any subentry of that object. While it is possible to use the **orclACI** attribute to specify an ACI for a specify entry it is recommended, for performance reasons, that **orclEntryLevelACI** be used.

Like most directory servers OID does enforce a default ACI if no ACI's have been defined for that entry and there is no ACI inherited from a higher level object. The default policy, defined in the Root/Default ACP, is:

```
orclaci: access to entry by * (browse,noadd,nodelete) 
orclaci: access to attr=(userpkcs12, orclpkcs12hint, userpassword) 
       by group="cn=oracleusersecurityadmins,cn=groups,cn=oraclecontext" 
                (read,search,write,compare) 
         by self (read,search,write,compare) 
       bv * (none)orclaci: access to 
        attr!=(userpkcs12, orclpkcs12hint, userpassword, orclpassword, orclpasswordverifier, 
               orclstatsflag, orclstatsperiodicity) 
       by * (read,search,compare) 
orclaci: access to attr=(orclpassword, orclpasswordverifier) 
        by self (read,search,write,compare) 
        by * (none) 
orclaci: access to attr=(orclstatsflag, orclstatsperiodicity) 
        by dn="cn=emd admin,cn=oracle internet directory" (read,search,write,compare) 
        by * (read,search)
```
It's important to note that this is the DEFAULT ACI set when OID is installed. If you are not working with a clean installation it's possible that additional ACI's have been set on the Directory. Verify the ACI's set on each leaf of the Directory tree before assuming the object(s) in question meet your security needs. A simple ldapsearch can be used to examine the ACI's of an object. Since it is possible to place ACI's on a container object as well as a leaf object you will need to start at the object in question and work backwards to the root of the directory tree.

Example 1: Entry DN: cn=ldapuxprofile,ou=Profiles,ou=ldap-ux,dc=hp,dc=com

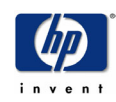

# ldapsearch -h ldap1 -D cn=orcladmin -w pass -b "dc=hp,dc=com" cn=ldapuxprofile orclaci dn: cn=ldapuxprofile, ou=Profiles, ou=ldap-ux, dc=hp, dc=com

# ldapsearch -h ldap1 -D cn=orcladmin -w pass -b "dc=hp,dc=com" ou=Profiles orclaci dn: ou=Profiles,ou=ldap-ux,dc=hp,dc=com

# ldapsearch -h ldap1 -D cn=orcladmin -w pass -b "dc=hp,dc=com" ou=ldap-ux orclaci dn: ou=ldap-ux,dc=hp,dc=com

# ldapsearch -h ldap1 -D cn=orcladmin -w pass -b "dc=hp,dc=com" dc=hp orclaci dn: dc=hp,dc=com

# ldapsearch ldap1 -D cn=orcladmin -w pass -b "" dc=com orclaci dn: dc=com

In this example there are no orclaci attributes on the entire tree, therefore the default ACI would apply to the entry: cn=ldapuxprofile, ou=Profiles, ou=ldap-ux, dc=hp, dc=com

Example 2:

Entry DN: cn=secure\_profile,ou=Secure Profiles,ou=ldap-ux,dc=hp,dc=com

# ldapsearch -h ldap1 -D cn=orcladmin -w pass -b "dc=hp,dc=com" "cn=secure\_profile" orclaci dn: cn=secure\_profile, ou=Secure Profiles, ou=ldap-ux, dc=hp, dc=com

# ldapsearch -h ldap1 -D cn=orcladmin -w pass -b "dc=hp,dc=com" ou=Secure Profiles orclaci dn: ou=Secure Profiles,ou=ldap-ux,dc=hp,dc=com

orclaci: access to attr=(\*)

```
by group= "cn=LDAP-UX Adminstrators,cn=Groups, dc=hp,dc=com" 
               (read,search,compare,write) 
       by group= "cn=LDAP-UX Proxy Users,cn=Groups, dc=hp,dc=com" 
              (read,search,compare) 
       by * (none) 
orclaci: access to entry 
       by group= "cn=LDAP-UX Adminstrators,cn=Groups, dc=hp,dc=com" 
              (browse, add, delete) 
       by group= "cn=LDAP-UX Proxy Users,cn=Groups, dc=hp,dc=com" 
              (browse) 
       by * (none)
```
In this example there is no ACI entry on the object (cn=secure profile, ou=Secure Profiles, ou=ldap-ux, dc=hp, dc=com) but there is an ACI on the subtree the object resides in that allows members of the LDAP-UX Administrators group read/write/delete access to the subtree as well as giving members of the LDAP-UX Proxy Users group read/browse access to the entries in the subtree. All other users, including anonymous binds, are give no access to the subtree.

NOTE: In order for a group to be used in an ACI entry it must be marked as a "privileged group". To set a group to be privileged the orclPrivilegeGroup object class must be added.

#### 5.5.1 Configuration Profile

The ACI's that will be set on the configuration profile will depend on how the LDAP-UX client is configured to access the Directory. If no proxy user has been configured then the LDAP-UX client will use an anonymous bind when retrieving the configuration profile from the Directory.

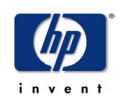

#### Anonymous User

When using anonymous access with LDAP-UX the anonymous user must have read access to the profile entry. Using ldapmodify we add an ACI entry to the container where the profile configuration entries will be stored. This ACI will apply to all profile entries stored in this sub-tree unless an ACI is placed on the configuration profile object itself, or another container within this sub-tree:

# ldapmodify -h ldap1 -D cn=orcladmin -w ldapldap dn: ou=Profiles,ou=ldap-ux,dc=hp,dc=com changetype: modify replace: orclaci orclaci: access to entry by group= "cn=LDAP-UX Adminstrators,cn=Groups, dc=hp,dc=com" (browse, add, delete) by \* (browse) orclaci: access to attr=(\*) by group= "cn=LDAP-UX Adminstrators,cn=Groups, dc=hp,dc=com" (read,search,compare,write) by \* (read,search,compare)

modifying entry ou=Profiles,ou=ldap-ux,dc=hp,dc=com

Verify the ACI has been set properly using ldapsearch:

# ldapsearch -h ldap1 -D cn=orcladmin -w pass -b "dc=hp,dc=com" "ou=Profiles" orclaci dn: ou=Profiles,ou=ldap-ux,dc=hp,dc=com orclaci: access to entry by group= "cn=LDAP-UX Adminstrators,cn=Groups, dc=hp, dc=com" (browse, add, delete) by \* (browse) orclaci: access to attr= $(*)$  by group= "cn=LDAP-UX Adminstrators,cn=Groups, dc=hp, dc=com" (read,search,compare,write) by \* (read,search,compare)

Verify that anonymous users can view a profile stored in the Directory:

# ldapsearch –h ldap1 -b "ou=Profiles,ou=ldap-ux,dc=hp,dc=com" "cn=ldapuxprofile" dn: cn=ldapuxprofile, ou=Profiles, ou=ldap-ux, dc=hp, dc=com objectclass: top objectclass: duaconfigprofile cn: ldapuxprofile preferredserverlist: 192.1.1.1:389 defaultsearchbase: ou=ldap-ux,dc=hp,dc=com bindtimelimit: 5 …

Now verify that anonymous users AND a user that is NOT a member of the LDAP-UX Administrators group can NOT modify a profile entry:

1<sup>st</sup> check for any ACI's on the entry itself:

# ldapsearch –h ldap1 -b "ou=Profiles,ou=ldap-ux,dc=hp,dc=com" "cn=ldapuxprofile" orclentrylevelaci orclaci dn: cn=ldapuxprofile, ou=Profiles, ou=ldap-ux, dc=hp, dc=com

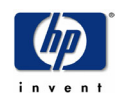

Now check for anonymous modification:

# ldapmodify –h ldap1 dn: cn=ldapuxprofile, ou=Profiles, ou=ldap-ux, dc=hp, dc=com changetype: modify replace: bindtimelimit bindtimelimit: 555

modifying entry cn=ldapuxprofile, ou=Profiles, ou=ldap-ux, dc=hp, dc=com ldap\_modify: Insufficient access

Now check an authenticated, unauthorized, user modification:

# ldapmodify -D uid=ldapusr1,ou=People,ou=ldap-ux,dc=hp,dc=com -w ldap1 dn: cn=ldapuxprofile, ou=Profiles, ou=ldap-ux, dc=hp, dc=com changetype: modify replace: bindtimelimit bindtimelimit: 555

modifying entry cn=ldapuxprofile, ou=Profiles, ou=ldap-ux, dc=hp, dc=com ldap\_modify: Insufficient access

Now for good measures test for authenticated, authorized user modification:

# ldapsearch -b "dc=hp,dc=com" "cn=LDAP-UX Administrators" uniquemember dn: cn=LDAP-UX Adminstrators,cn=Groups, dc=hp,dc=com uniquemember: cn=Joe,cn=Users,dc=hp,dc=com uniquemember: cn=orcladmin, cn=Users, dc=hp,dc=com

Use "cn=Joe,cn=Users,dc=hp,dc=com" as the authorized user:

# ldapmodify –h ldap1 -D cn=Joe,cn=Users,dc=hp,dc=com -w ldap1234 dn: cn=ldapuxprofile, ou=Profiles, ou=ldap-ux, dc=hp, dc=com changetype: modify replace: bindtimelimit bindtimelimit: 555

modifying entry cn=ldapuxprofile, ou=Profiles, ou=ldap-ux, dc=hp, dc=com

Verify change:

# ldapsearch -b "dc=hp,dc=com" "cn=ldapuxprofile" bindtimelimit dn: cn=ldapuxprofile, ou=Profiles, ou=ldap-ux, dc=hp, dc=com bindtimelimit: 555

If a proxy user is configured within LDAP-UX then it is possible to tighten the access control on the configuration profile (or the subtree configuration profiles will be stored) so that only proxy users can read the profile entry. Because the LDAP-UX client only needs to download the profile the proxy user should only be given read access to the profile entry. The ldapmodify program can be used to give the "LDAP-UX Proxy Users" group read access, along with giving the "LDAP-UX Administrators" group read/write access and no access to the anonymous users:

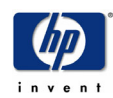

# ldapmodify -D cn=orcladmin -w ldapldap dn: ou=Secure Profiles,ou=ldap-ux,dc=hp,dc=com changetype: modify replace: orclaci orclaci: access to entry by group= "cn=LDAP-UX Adminstrators,cn=Groups, dc=hp,dc=com" (browse, add, delete) by group= "cn=LDAP-UX Proxy Users,cn=Groups, dc=hp,dc=com" (browse) by \* (none) orclaci: access to attr= $(*)$  by group= "cn=LDAP-UX Adminstrators,cn=Groups, dc=hp,dc=com" (read,search,compare,write) by group= "cn=LDAP-UX Proxy Users,cn=Groups, dc=hp,dc=com" (read,search,compare) by \* (none)

modifying entry ou=Secure Profiles,ou=ldap-ux,dc=hp,dc=com

Verify the ACI has been set:

# ldapsearch -D cn=orcladmin -w ldapldap -b "dc=hp,dc=com" "ou=Secure Profiles" dn: ou=Secure Profiles,ou=ldap-ux,dc=hp,dc=com orclaci: access to entry by group= "cn=LDAP-UX Adminstrators,cn=Groups, dc=hp, dc=com" (browse, add, delete) by group= "cn=LDAP-UX Proxy Users,cn=Groups, dc=hp,dc=com" (browse) by \* (none) orclaci: access to attr=(\*) by group= "cn=LDAP-UX Adminstrators,cn=Groups, dc=hp,dc=com" (read,search,compare,write) by group= "cn=LDAP-UX Proxy Users, cn=Groups, dc=hp,dc=com" (read,search,compare) by \* (none)

Check for ACI entries on the configuration profile object itself:

# ldapsearch -D cn=orcladmin -w ldapldap -b "ou=Secure Profiles, ou=ldap-ux,dc=hp,dc=com" cn=secure\_profile orclentrylevelaci orclaci dn: cn=secure\_profile, ou=Secure Profiles, ou=ldap-ux, dc=hp, dc=com

Check for anonymous read:

# ldapsearch -b "dc=hp,dc=com" cn=secure\_profile ldap\_search: Insufficient access

Check for authenticated, unauthorized read access:

# ldapsearch -D uid=ldapusr1,ou=People,ou=ldap-ux,dc=hp,dc=com -w ldap1 -b "dc=hp,dc=com" cn=secure\_profile ldap\_search: Insufficient access

Check for authenticated, authorized read access:

# ldapsearch -b "dc=hp,dc=com" "cn=LDAP-UX Proxy Users" uniquemember dn: cn=LDAP-UX Proxy Users,cn=Groups, dc=hp,dc=com uniquemember: cn=proxy1,cn=Users,dc=hp,dc=com uniquemember: cn=proxy2,cn=Users,dc=hp,dc=com

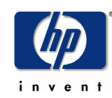

#### Deploying LDAP-UX with eDirectory, Oracle Internet Directory and OpenLDAP

# ldapsearch -D cn=proxy2,cn=Users,dc=hp,dc=com -w ldap1 -b "dc=hp,dc=com" "cn=secure\_profile" dn: cn=secure\_profile, ou=Secure Profiles, ou=ldap-ux, dc=hp, dc=com objectclass: top objectclass: DUAConfigprofile preferredserverlist: 192.1.1.1:389 defaultsearchbase: ou=ldap-ux,dc=hp,dc=com bindtimelimit: 5 authenticationmethod: simple

…

Now verify that anonymous users AND a user that is NOT a member of the LDAP-UX Administrators group can NOT modify a profile entry:

1<sup>st</sup> check for any ACI's on the entry itself:

# ldapsearch –h ldap1 -D cn=orcladmin -w ldapldap -b "ou=Secure Profiles, ou=ldap-ux,dc=hp,dc=com" cn=secure\_profile orclentrylevelaci orclaci dn: cn=secure\_profile, ou=Secure Profiles, ou=ldap-ux, dc=hp, dc=com

Now check for anonymous modification:

# ldapmodify –h ldap1 dn: cn=secure\_profile, ou=Secure Profiles, ou=ldap-ux, dc=hp, dc=com changetype: modify replace: bindtimelimit bindtimelimit: 999

modifying entry cn=secure\_profile, ou=Secure Profiles, ou=ldap-ux, dc=hp, dc=com

ldap\_modify: Insufficient access

Now check an authenticated, unauthorized, user modification:

# ldapmodify –h ldap1 -D cn=proxy2,cn=Users,dc=hp,dc=com -w ldap1 dn: cn=secure\_profile, ou=Secure Profiles, ou=ldap-ux, dc=hp, dc=com changetype: modify replace: bindtimelimit bindtimelimit: 999

modifying entry cn=secure profile, ou=Secure Profiles, ou=ldap-ux, dc=hp, dc=com

ldap\_modify: Insufficient access

Now for good measures test for authenticated, authorized user modification:

# ldapmodify –h ldap1 -D cn=Joe,cn=Users,dc=hp,dc=com -w ldap1234 dn: cn=secure\_profile, ou=Secure Profiles, ou=ldap-ux, dc=hp, dc=com changetype: modify replace: bindtimelimit bindtimelimit: 999

modifying entry cn=secure\_profile, ou=Secure Profiles, ou=ldap-ux, dc=hp, dc=com

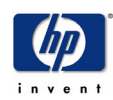

# ldapsearch –h ldap1 -D cn=orcladmin -w ldapldap -b "dc=hp,dc=com" "cn=secure\_profile" bindtimelimit dn: cn=secure\_profile, ou=Secure Profiles, ou=ldap-ux, dc=hp, dc=com

bindtimelimit: 999

NOTE: Although access to the configuration profile in the Directory has been restricted to proxy users only UNIX users logged in to an LDAP-UX client can view the local copy of the configuration profile:

\$ id uid=2004(ldapusr4) gid=20(users) \$ /opt/ldapux/config/display\_profile\_cache

LDAP-UX Client Services

Global Information from the Configuration Profile

```
 host[:port]: 192.1.1.1:389 
 default search base: ou=ldap-ux,dc=hp,dc=com 
 auth: simple 
profilecachettl: 0 = \inf \{ follow referrals: enabled 
search time limit: 0 = no limit
 bind time limit: 5 seconds 
 credential level: anonymous
```

```
…
```
### 5.5.2 Posix Attributes

Similar to access control on configuration profiles it's important to make sure the right access to Posix attributes is set before deploying LDAP-UX in production. For example users should not be given write access to their own uidnumber. With the exception of the "userpassword" attribute it's not usually necessary to restrict access to Posix attributes of a user or group. Users of an LDAP-UX client will be able to view these attributes using the native Unix tools such as pwget or nsquery, however it may be desirable to restrict read access to non LDAP-UX users.

To restrict read access to Posix attributes, an ACI entry similar to the one in the configuration profile example above can be used. There difference between an ACI set on the configuration profile and one set on a user's entry is that the user may be allowed to change an attribute value on their own object. To give a user the ability to modify an attribute of their own object the user "self" can be given write access to the specific attributes:

orclaci: access to attr=(userpassword,loginshell) by  $*(none)$ by self (read, write, search, compare)

However with this ACI entry other users, including a proxy user, will not be able to view the user Posix attributes:

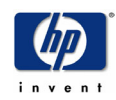

# ldapsearch -h ldap1 -b "ou=people,ou=ldap-ux,dc=hp,dc=com" "uid=ldapusr1" ldap\_search: Insufficient access

If no proxy user is being used with LDAP-UX read & search must be granted to anonymous users:

```
dn: ou=People,ou=ldap-ux,dc=hp,dc=com 
orclaci: access to attr=(userpassword) 
                 by * (none) by self (read, write, search, compare) 
orclaci: access to attr=(loginshell) 
                by * (read, search, compare) by self (read, write, search, compare) 
orclaci: access to attr=(*) 
                by * (read, search, compare) by self (read, search, compare)
```
Anonymous users have read access to the users object, except the userpassword attribute:

# ldapsearch –h ldap1 -b "ou=people,ou=ldap-ux,dc=hp,dc=com" "uid=ldapusr1" dn: uid=ldapusr1,ou=People,ou=ldap-ux,dc=hp,dc=com uid: ldapusr1 cn: ldapusr1 objectclass: top objectclass: account objectclass: posixAccount loginshell: /sbin/sh uidnumber: 2001 gidnumber: 20 homedirectory: /home/ldapusr1

Using the ACL Check script to verify that a users attributes can not be modified by another user:

```
# posixAccount_acl_check "uid=ldapusr1,ou=People,ou=ldap-ux,dc=hp,dc=com" ldap1 \setminus "uid=ldapusr2,ou=People,ou=ldap-ux,dc=hp,dc=com" 
Trying to change attributes for: 
  uid=ldapusr2,ou=People,ou=ldap-ux,dc=hp,dc=com 
 with 
  uid=ldapusr1,ou=People,ou=ldap-ux,dc=hp,dc=com
```
Trying: homedirectory... Failed! Error: 50 Trying: uidnumber... Failed! Error: 50 Trying: loginshell... Failed! Error: 50 Trying: gidnumber... Failed! Error: 50 Trying: gecos... Failed! Error: 50 FAILED to change password!!

Now check what attributes the user can change on its own object:

# posixAccount\_acl\_check "uid=ldapusr1,ou=People,ou=ldap-ux,dc=hp,dc=com" ldap1 Trying to change attributes for: uid=ldapusr1,ou=People,ou=ldap-ux,dc=hp,dc=com with uid=ldapusr1,ou=People,ou=ldap-ux,dc=hp,dc=com

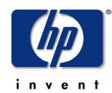

Trying: homedirectory... Failed! Error: 50 Trying: uidnumber... Failed! Error: 50 Trying: loginshell... Succeeded! Trying: gidnumber... Failed! Error: 50 Trying: gecos... Failed! Error: 50 Password changed to newPass1

When deploying LDAP-UX with a proxy user the same ACI entries can be used, allowing anonymous access to all but the userPassword attribute of the users object. If you wish to allow only proxy users (and the user itself) to view these attribute the above ACI must be modified to give the LDAP-UX Proxy Users group read access while removing all access to the anonymous users:

```
dn: ou=People,ou=ldap-ux,dc=hp,dc=com 
orclaci: access to attr=(userpassword) 
       by * (none)by self (read, write, search, compare) 
orclaci: access to attr=(loginshell) 
       by group="cn=LDAP-UX Proxy Users,cn=Groups,dc=hp,dc=com" 
                   (read, search,compare) by self (read, write, search, compare) 
       by * (none) 
orclaci: access to attr=(*) 
       by group="cn=LDAP-UX Proxy Users,cn=Groups,dc=hp,dc=com" 
                   (read, search, compare) by self (read, search, compare) 
       by * (none)
```
Anonymous access is denied:

# ldapsearch –h ldap1 -b "ou=people,ou=ldap-ux,dc=hp,dc=com" "uid=ldapusr1" ldap\_search: Insufficient access

but the user can see its own object:

```
# ldapsearch –h ldap1 -D "uid=ldapusr1,ou=People,ou=ldap-ux,dc=hp,dc=com" \ 
       -w newPass1 -b "dc=hp,dc=com" "uid=ldapusr1" 
dn: uid=ldapusr1,ou=People,ou=ldap-ux,dc=hp,dc=com 
userpassword: {MD4}aQJF6zyS2piyfUCZ/FWqGA== 
uid: ldapusr1 
cn: ldapusr1 
objectclass: top 
objectclass: account 
objectclass: posixAccount 
uidnumber: 2001 
gidnumber: 20 
homedirectory: /home/ldapusr1 
loginshell: /usr/bin/badshell
```
but not another user's object:

# ldapsearch –h ldap1  $\cdot$ D "uid=ldapusr1,ou=People,ou=ldap $\cdot$ ux,dc=hp,dc=com"  $\setminus$ -w newPass1 -b "dc=hp,dc=com" "uid=ldapusr2"

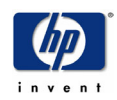

ldap\_search: Insufficient access

and finally a proxy user can see the users object, except the userpassword attribute:

# ldapsearch –h ldap1 -D cn=proxy2,cn=Users,dc=hp,dc=com -w ldap1 -b "dc=hp,dc=com" "uid=ldapusr2" dn: uid=ldapusr2,ou=People,ou=ldap-ux,dc=hp,dc=com uid: ldapusr2 cn: ldapusr2 objectclass: top objectclass: account objectclass: posixAccount loginshell: /sbin/sh uidnumber: 2002 gidnumber: 20 homedirectory: /home/ldapusr2

# ldapsearch –h ldap1 -D cn=proxy2,cn=Users,dc=hp,dc=com -w ldap1 -b "dc=hp,dc=com" "uid=ldapusr2" userpassword dn: uid=ldapusr2,ou=People,ou=ldap-ux,dc=hp,dc=com

Verify one user can not modify another user's object:

# posixAccount acl\_check "uid=ldapusr1,ou=People,ou=ldap-ux,dc=hp,dc=com"  $\setminus$  newPass1 "uid=ldapusr2,ou=People,ou=ldap-ux,dc=hp,dc=com" Trying to change attributes for: uid=ldapusr2,ou=People,ou=ldap-ux,dc=hp,dc=com with uid=ldapusr1,ou=People,ou=ldap-ux,dc=hp,dc=com

Trying: homedirectory... Failed! Error: 50 Trying: uidnumber... Failed! Error: 50 Trying: loginshell... Failed! Error: 50 Trying: gidnumber... Failed! Error: 50 Trying: gecos... Failed! Error: 50 FAILED to change password!!

Verify a user can only change its own userpassword and loginshell attributes:

# posixAccount\_acl\_check "uid=ldapusr1,ou=People,ou=ldap-ux,dc=hp,dc=com" newPass1 Trying to change attributes for: uid=ldapusr1,ou=People,ou=ldap-ux,dc=hp,dc=com with uid=ldapusr1,ou=People,ou=ldap-ux,dc=hp,dc=com

Trying: homedirectory... Failed! Error: 50 Trying: uidnumber... Failed! Error: 50 Trying: loginshell... Succeeded! Trying: gidnumber... Failed! Error: 50 Trying: gecos... Failed! Error: 50 Password changed to newPass1

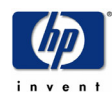

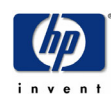

### 5.6 Password Management

Because LDAP-UX relies on the Directory Server to enforce the Password Policy the password policy configured by the Directory Administrator will apply to any HP-UX system configured with LDAP-UX. Basic testing with all password policy features of the Oracle Internet Directory has been successful. However, when a password modification or authentication fails the user is not informed why the operation failed. For example when a user attempts to change his password to one that does not meet the password policy of the Directory Server he will receive a generic error message:

# passwd Old password: New password: Re-enter new password: Failure - LDAP Processing Error

When using the ldapmodify command to attempt the same operation a more descriptive error message may be displayed:

# ldapmodify -h atc01 -D uid=ldapx1,ou=People,ou=ldap-ux,dc=hp,dc=com -w ldap1234 dn: uid=ldapx1,ou=People,ou=ldap-ux,dc=hp,dc=com changetype: modify replace: userpassword userpassword: newpass

modifying entry uid=ldapx1,ou=People,ou=ldap-ux,dc=hp,dc=com ldap\_modify: DSA is unwilling to perform ldap\_modify: additional info: Password Policy Error :9004: GSL\_PWDNUMERIC\_EXCP : Your Password must contain at least 3 numeric characters. #

When creating new users it is important to create them with the userpassword attribute set. If this attribute is not set when the object is created the pwdchangedtime does not get set (this is the expected behavior). If a password is set on the object at a later time the pwdchangedtime does not get updated when it should (Oracle Bug: 2509657). Because password expiration features rely on this attribute being set the users password will never time out.

While it does not appear to be documented, password policy operational attributes are not set on users who have been created prior to implementing a password policy but have changed their passwords after the new password policy has been configured.

### 5.6.1 Oracle Internet Directory Password Policy

Oracle Internet Directory allows Administers to apply multiple password policies to the Directory. Password policies can be set on a subset of users, all users as wells as an individual user (or a combination of all 3). A password policy consists of 2 objects; the  $1^{st}$  is a

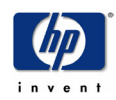

structural objectclass of type orclCommonAttributes, which identifies what the password policy will be applied to (defined in the orclcommonusersearchbase attribute):

objectclasses: ( 2.16.840.1.113894.7.2.1004 NAME 'orclCommonAttributes' SUP 'orclContainer' STRUCTURAL

MAY ( orclCommonNicknameAttribute \$ orclCommonApplicationGuidAttribute \$ orclCommonUserSearchBase \$ orclCommonGroupSearchBase \$ orclCommonPasswordPolicy \$ orclVersion ) )

The  $2<sup>nd</sup>$  objectclass, pwdpolicy, contains the actual password policy to be applied.

objectclasses: ( 1.3.6.1.4.1.42.2.27.8.2.1 NAME 'pwdpolicy' SUP top STRUCTURAL MUST ( cn )

MAY ( pwdMinAge \$ pwdMaxAge \$ pwdLockout \$ pwdLockoutDuration \$ pwdMaxFailure \$ pwdFailureCountInterval \$ pwdExpireWarning \$ pwdCheckSyntax \$ pwdSafeModify \$ pwdMinLength \$ pwdGraceLoginLimit \$ pwdMustChange \$ orclpwdIllegalValues \$ orclpwdAlphaNumeric \$ orclpwdToggle \$ pwdInHistory \$ pwdAllowUserChange ) )

See chapter 17 of the Oracle Internet Directory Administrators Guide for a detailed description of the available password policy attributes.

Example 1: LDIF file to create a Common Password Policy applied to all users under ou=People,ou=ldap-ux,dc=hp,dc=com

dn: cn=Common,ou=ldap-ux,dc=hp,dc=com changetype: add objectclass: top objectclass: orclCommonAttributes objectclass: orclContainer objectclass: orclCommonAttributesV2 orcluserobjectclasses: orcluser orcluserobjectclasses: orcluserv2 cn: Common orclcommonusersearchbase: ou=People,ou=ldap-ux,dc=hp,dc=com orclcommongroupsearchbase: ou=Group,ou=ldap-ux,dc=hp,dc=com orclcommonnicknameattribute: cn orclcommonapplicationguidattribute: orclGlobalID orclversion: 90000 orclentrylevelaci: access to entry by \* (browse,noadd,nodelete) orclentrylevelaci: access to attr= $(*)$  by group="cn=OracleDASConfiguration, cn=Groups,cn=oraclecontext,dc=hp,dc=com" (read,write,search,compare) by \* (read,search,nowrite,nocompare)

dn: cn=PwdPolicyEntry,cn=Common,ou=ldap-ux,dc=hp,dc=com changetype: add objectclass: pwdpolicy objectclass: top cn: pwdpolicyentry pwdmaxage: 5184000 pwdexpirewarning: 0

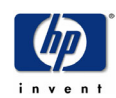

pwdmaxfailure: 10 pwdfailurecountinterval: 0 pwdlockout: 1 pwdlockoutduration: 86400 pwdchecksyntax: 1 pwdminlength: 5 orclpwdalphanumeric: 1 orclpwdtoggle: 1 orclpwdillegalvalues: passwd orclpwdillegalvalues: password pwdgraceloginlimit: 1

#### Example 2: LDIF file to create a password policy that applies ONLY to the user uid=ldapusr2,ou=People,ou=ldap-ux,dc=hp,dc=com

dn: cn=ldapusr2,ou=PasswdPolicies,ou=ldap-ux,dc=hp,dc=com changetype: add objectclass: top objectclass: orclCommonAttributes objectclass: orclContainer objectclass: orclCommonAttributesV2 orcluserobjectclasses: orcluser orcluserobjectclasses: orcluserv2 cn: ldapusr2 orclcommonusersearchbase: uid=ldapusr2,ou=People,ou=ldap-ux,dc=hp,dc=com orclcommonnicknameattribute: cn orclcommonapplicationguidattribute: orclGlobalID orclversion: 90000 orclentrylevelaci: access to entry by \* (browse,noadd,nodelete) orclentrylevelaci: access to attr= $(*)$  by group="cn=OracleDASConfiguration, cn=Groups,cn=oraclecontext,dc=hp,dc=com" (read,write,search,compare) by \* (read,search,nowrite,nocompare)

dn: cn=PwdPolicyEntry,cn=ldapusr2,ou=PasswdPolicies,ou=ldap-ux,dc=hp,dc=com changetype: add objectclass: pwdpolicy objectclass: top cn: pwdpolicyentry pwdmaxage: 5184000 pwdexpirewarning: 0 pwdmaxfailure: 5 pwdfailurecountinterval: 0 pwdlockout: 1 pwdlockoutduration: 86400 pwdchecksyntax: 1 pwdminlength: 2 orclpwdalphanumeric: 1 orclpwdtoggle: 1 orclpwdillegalvalues: ldapusr2 orclpwdillegalvalues: password pwdgraceloginlimit: 1

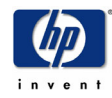

When both of these password policies are implemented in the Directory Server the password policy specific to ldapusr2 will take precedence over the general password policy.

Password policies can also be created and modified using the Directory Management tool by 1st creating an orclCommonAttributes and then adding a pwdPolicy object

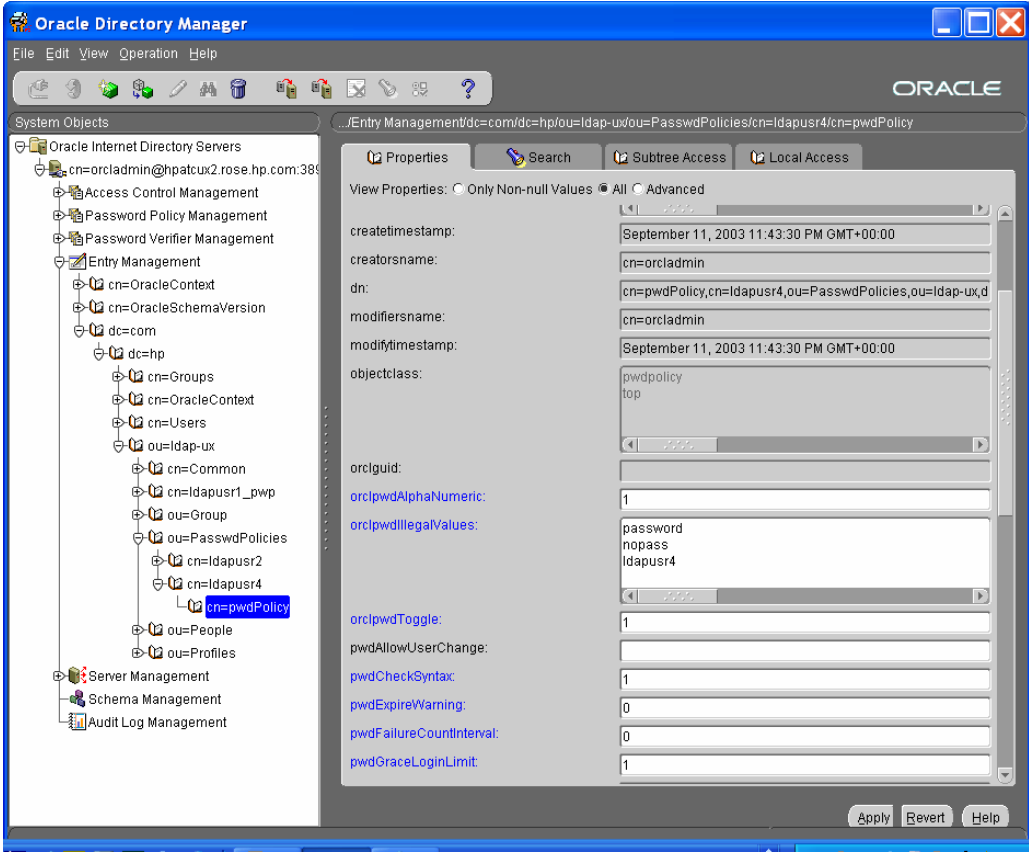

NOTE: The password polices are only applied to the userpassword attribute of the users object.

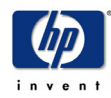

## 5.7 Migrating and Managing Users and Groups

The migration scripts that are delivered with LDAP-UX under the /opt/ldapux/migrate directory have been verified to work with Oracle Internet Directory (when using objectclasses and attributes defined in RFC2307). For more information regarding the migration scripts see the Installing and Administering LDAP-UX Client Services available at http://docs.hp.com.

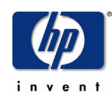

## 5.8 Gotcha's

• Informative messages are not displayed when a password change fails due to a conflict with the OID password policy

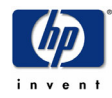

## 5.9 Helpful Links

- LDAP Password Policy (IETF Draft): http://www.ietf.org/internet-drafts/draft-beheraldap-password-policy-06.txt
- Oracle Internet Directory Administrators Guide: http://otn.oracle.com/docs/products/oracle9i/doc\_library/release2/network.920/a96574/ toc.htm
- Oracle Internet Directory Developers Guide: http://otn.oracle.com/docs/products/oracle9i/doc\_library/release2/network.920/a96577/ title.htm

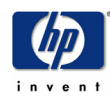

# 6 OpenLDAP

The following pages address configuring **OpenLDAP** to store users and groups, while it is possible to store other NIS Maps in OpenLDAP this document does not discuss it. The following procedures and examples are taken while integrating LDAP-UX with OpenLDAP 2.1.3 on HP-UX 11.0.

To successfully integrate LDAP-UX with OpenLDAP perform the following steps (discussed in further detail below) in order:

- 1. Prepare Directory for LDAP-UX Integration
	- a. DUAConfig Profile Schema
	- b. RFC2307 Schema
	- c. Create a proxy user (Optional)
	- d. ACL
- 2. Create a configuration profile entry in the directory
- 3. Update local LDAP-UX configuration file(s)
- 4. Start ldapclientd
- 5. Configure /etc/pam.conf & /etc/nsswitch.conf (see pam.ldap and nsswitch.ldap for examples)
- 6. Test the LDAP-UX configuration (you'll need at least 1 POSIX user/group configured)
- 7. Migrate and/or Configure UNIX Users and Groups

### 6.1 Preparing OpenLDAP for LDAP-UX Integration

Prior to configuring LDAP-UX on your HP-UX system the following steps should be done in order to prepare the OpenLDAP Directory Server.

#### 6.1.1 Adding the DUAConfig Profile Schema definition

OpenLDAP does not support online schema updates, therefore it is necessary to manually add the configuration profile schema definition file to OpenLDAP's configuration. A valid schema definition file for the DUAConfig profile can be found in Appendix C. To add the new schema definition file to OpenLDAP simply place the file containing the schema definition from Appendix C somewhere on the system running OpenLDAP. It is recommended to place the file with the schema files that are delivered with OpenLDAP:  $\le$ install dir>/etc/openldap/schema/. Next add the file location to slapd's configuration file, typically:

<install-dir>/etc/openldap/slapd.conf

Example:

\$ cat /usr/local/etc/openldap/schema/duaconfig.schema

#

# This Schema file implements IETF Draft:

- # "A Configuration Schema for LDAP Based Directory User Agents"
- # draft-joslin-config-schema-06.txt

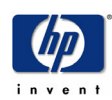

# # URL: http://www.ietf.org/internet-drafts/draft-joslin-config-schema-06.txt # attributeType ( 1.3.6.1.4.1.11.1.3.1.1.3 NAME 'searchtimelimit' DESC 'Maximum time in seconds a DUA should allow for a search to complete' EQUALITY integerMatch SYNTAX 1.3.6.1.4.1.1466.115.121.1.27 SINGLE-VALUE ) … \$ cat /usr/local/etc/openldap/slapd.conf # \$OpenLDAP: pkg/ldap/servers/slapd/slapd.conf,v 1.23 2002/02/02 05:23:12 kurt Exp \$ # # See slapd.conf(5) for details on configuration options. # This file should NOT be world readable. # include /usr/local/etc/openldap/schema/core.schema include /usr/local/etc/openldap/schema/cosine.schema include /usr/local/etc/openldap/schema/inetorgperson.schema **include /usr/local/etc/openldap/schema/duaconfig.schema** …

### 6.1.2 Extend the OpenLDAP Schema for RFC2307 (NIS/POSIX Attributes)

OpenLDAP delivers an RFC2307 schema definition file. In the default configuration file the RFC2307 schema definition file (nis.schema) is not included. To enable RFC 2307 add the nis.schema file, found in the <install dir>/etc/openldap/schema directory, to the OpenLDAP Servers configuration file:

\$ cat /usr/local/etc/openldap/slapd.conf

# \$OpenLDAP: pkg/ldap/servers/slapd/slapd.conf,v 1.23 2002/02/02 05:23:12 kurt Exp \$ #

# See slapd.conf(5) for details on configuration options.

# This file should NOT be world readable.

#

include /usr/local/etc/openldap/schema/core.schema include /usr/local/etc/openldap/schema/cosine.schema include /usr/local/etc/openldap/schema/inetorgperson.schema include /usr/local/etc/openldap/schema/duaconfig.schema

include /usr/local/etc/openldap/schema/nis.schema

### 6.1.3 Configure a Proxy Server (Optional)

In a default OpenLDAP installation/configuration a proxy user is NOT required for LDAP-UX to function properly. It is possible to modify the access control such that a proxy user is required for LDAP-UX. For more details on configuring proxy user access see the section title "*Proxy Users*" below.

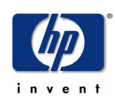

### 6.1.4 Access Control (ACL's)

While it is not required to configure ACL's during the preparation stage this may be a good time to set ACL's on Posix user and group objects. See the section titled Access Control for more details.

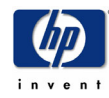

### 6.2 Profile Schema

Because the setup tool is not being used for configuration the profile schema entry in the Directory must be created and added manually. Appendix D provides a sample LDIF file that can be used as a template.

It's important to make sure that when the profile is added to the Directory the proper access control is placed on the entry. The profile entry should either be readable by everyone or by the proxy user (or proxy user group if using multiple proxy users). The entry should only be writeable by an administrator principle. The following example details the most common attributes of a profile configuration entry:

# DN of the Profile Entry dn: cn=ldapuxprofile2, ou=profiles,ou=ldap-ux,dc=acme,dc=com

# Object Classes objectClass: top objectClass: duaconfigprofile

# Common Name for the profile cn: ldapuxprofile2

# The list of Directory Servers and ports for LDAP-UX to search. # NOTE: The configuration profile does NOT need to reside on the same Directory Server as # the users and groups do. preferredserverlist: 192.1.1.1:389 192.1.1.2:444

# Entry within the Directory LDAP-UX will begin to search for Users and Groups defaultsearchbase: ou=ldap-ux,dc=acme,dc=com

# The maximum time in seconds the client should wait for a directory search to complete searchtimelimit: 45

# The maximum time in seconds the client should wait to connect to the server bindtimelimit: 5

# Authentication method for users to bind/authenticate to the server authenticationmethod: simple

# How long before the configuration profile should be refreshed from the Directory (in # seconds) profilettl: 86400

 $#$  How LDAP-UX will bind to the Directory (anonymous  $OR$  proxy  $OR$  proxy anonymous) credentiallevel: proxy anonymous

# Map one attribute to another (multi-valued attribute) attributemap: passwd:userpassword=\*NULL\* attributemap: shadow:userpassword=\*NULL\*

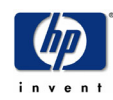

## 6.3 Proxy User

If a proxy user will be used with LDAP-UX it must be created in the Directory and configured on the LDAP-UX system **before** enabling LDAP-UX. The proxy user can be created in the Directory just as any other user would be, although it should not have Posix attributes as this user should not be used to login to the HP-UX system. Once the user is created in the Directory the HP-UX system must be configured with the proxy users DN and password (stored encrypted).

To configure the proxy user into the HP-UX system use the ldap\_proxy\_config command. There are several ways to configure the Proxy user, see the man page for details. To configure the Proxy user with one comman execute:

ldap\_proxy\_config -d <Proxy User DN> -c <Paswword>

To view the DN of the Proxy user that is configured in the system use the '-p' option:

ldap\_proxy\_config –p

To verify the password and DN configured use the –v option: ldap proxy config  $-v$ 

#### NOTE: The ldap\_proxy\_config –v command cannot verify the Proxy DN and password until LDAP-UX is completely configured (See section 6.4).

#/opt/ldapux/config/ldap\_proxy\_config  $\setminus$ -d "cn=proxy-hpatcdl,ou=ProxyUsers,ou=ldap-ux,dc=acme,dc=com" -c ldap

# /opt/ldapux/config/ldap\_proxy\_config -p PROXY DN: cn=proxy-hpatcdl,ou=ProxyUsers,ou=ldap-ux,dc=acme,dc=com

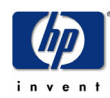

## 6.4 Configuring LDAP-UX client

Now that the LDAP-UX profile is created in the Directory and a proxy user has been created and configured on the local LDAP-UX host it's time to configure the LDAP-UX client. The LDAP-UX client configuration consists of 3 files, ldapux\_client.conf and ldapux\_profile.bin and ldapux\_profile.ldif. The ldapux\_client.conf file is a "bootstrap" file. This file only contains enough information to tell the LDAP-UX client where to download its configuration profile from. Once the LDAP-UX system has downloaded the configuration profile it is stored in 2 files ldapux\_profile.bin (binary format) and ldapux\_profile.ldif (ldif format).

The 1st step is to update the /etc/opt/ldapux/ldapux\_client.conf file. At the bottom of the file there is a Profile section, denoted by the "[profile]" string. In this section add, or update, the following lines:

Service: NSS LDAP\_HOSTPORT=<Directory IP Address>:<Port> PROFILE ENTRY DN=<Profile DN> (created in section 6.2) PROGRAM="/opt/ldapux/config/create\_profile\_cache"

Example:

Service: NSS LDAP\_HOSTPORT="192.1.1.1:389" PROFILE\_ENTRY\_DN="cn=ldapux-profile2,ou=profiles,ou=ldap-ux,dc=acme,dc=com" PROGRAM="/opt/ldapux/config/create\_profile\_cache"

Now that the "boot" file is configured and the Proxy user is configured the profile can now be downloaded using the get\_profile\_entry command:

# /opt/ldapux/config/get\_profile\_entry -s nss

If the proxy user is configured incorrectly, or the proxy user does not have read access to the profile entry, this error will be displayed when attempting to download the profile:

# /opt/ldapux/config/get\_profile\_entry -s nss

PFMERR 5: Downloading profile entry failed!

Executing ldapsearch on the profile entry while binding to the directory with the proxy users credential may provide additional information on the problem:

# ldapsearch -b "dc=acme,dc=com"  $\setminus$  -D "cn=proxy-hpatcdl,ou=ProxyUsers,ou=ldap-ux,dc=acme,dc=com" \ -w ldapldap cn=ldapux-profile2 ldap\_bind: Invalid credentials

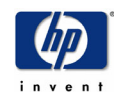

After get profile entry is executed the ldapux profile.bin and ldapux profile. Idif files should be created in the /etc/opt/ldapux directory. The ldapux\_profile.ldif should look similar to the ldif file used to create the entry in the Directory.

=================================================

To view, and verify, the profile configuration use the display\_profile\_cache command:

# /opt/ldapux/config/display\_profile\_cache

LDAP-UX Client Services

Global Information from the Configuration Profile

 host[:port]: ldap1.hp.com default search base: dc=acme,dc=com auth: simple profilecachettl:  $0 = \text{infinite}$  follow referrals: enabled search time limit:  $0 = no$  limit bind time limit: 5 seconds credential level: proxy

…

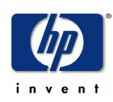

### 6.5 Enabling ldapclientd

Prior to LDAP-UX version 3.2 the ldapclientd daemon is not required to be running in order for LDAP-UX to function correctly but it does serve several important functions, in particular:

- Improves performance by caching entries
- Automatically downloading configuration profiles (based on the profile TTL)

In order for ldapclientd to start up at system boot time the /etc/opt/ldapux/ldapclientd.conf file must be modified by setting "enabled=yes" under the [StartOnBoot] section:

[StartOnBoot] enable=yes

To start the ldapclientd use the startup script /sbin/init.d/ldapclientd.rc:

# /sbin/init.d/ldapclientd.rc start ldapclientd started with <0>

For more information on the features and configurable parameters of ldapclientd see man 1M ldapclientd.

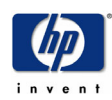
### 6.6 Enabling LDAP-UX

At this point the HP-UX system is now configured for LDAP-UX, but it has not been enable to use LDAP for users or groups.

To enable the HP-UX system to use LDAP-UX to retrieve posix users and groups the Name Service Switch must be configured. The Name Service Switch is configured in the file /etc/nsswitch.conf, for details on nsswitch.conf see man 4 switch. A sample nsswitch configuration for LDAP-UX can be found in the file /etc/nsswitch.ldap. The following basic configuration can be used to search local files  $1<sup>st</sup>$  and then LDAP if the user or group is not found:

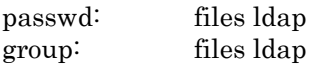

This is a basic configuration that only shows users (passwd) and groups being retrieved through LDAP-UX. It is possible, and likely that a more complex configuration will be required to meet you're needs.

After configuring the Name Service Switch use the nsquery and/or pwget commands to verify the configuration (this will require that a user and/or group in the directory with Posix attributes already exist):

# /usr/contrib/bin/nsquery passwd ldapusr4

Using "files ldap" for the passwd policy.

Searching /etc/passwd for ldapusr4 ldapusr4 was NOTFOUND

Switch configuration: Allows fallback

Searching ldap for ldapusr4 User name: ldapusr4 User Id: 1004 Group Id: 20 Gecos: Home Directory: /home/ldapusr4 Shell: /usr/bin/sh

Switch configuration: Terminates Search

# pwget -u 1004 ldapusr4:\*:1004:20::/home/ldapusr4:/usr/bin/sh # pwget -n ldapusr4 ldapusr4:\*:1004:20::/home/ldapusr4:/usr/bin/sh

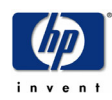

After verifying that user and groups can be retrieved using LDAP-UX its time to enable user authentication through LDAP-UX. Authentication on HP-UX is configured through PAM (Pluggable Authentication Module). The PAM configuration file is /etc.pam.conf. The LDAP-UX product also supplies a sample PAM configuration file already configured to use LDAP-UX for authentication. This sample configuration file is /etc/pam.ldap.

The following example shows how to configure pam.conf for the "login" service. There are several services that can be configured, see man pam.conf for more details.

#

# Try PAM\_UNIX 1<sup>st</sup> for local (root) users. If that fails try PAM\_LDAP, trying the original # password entered by the user.

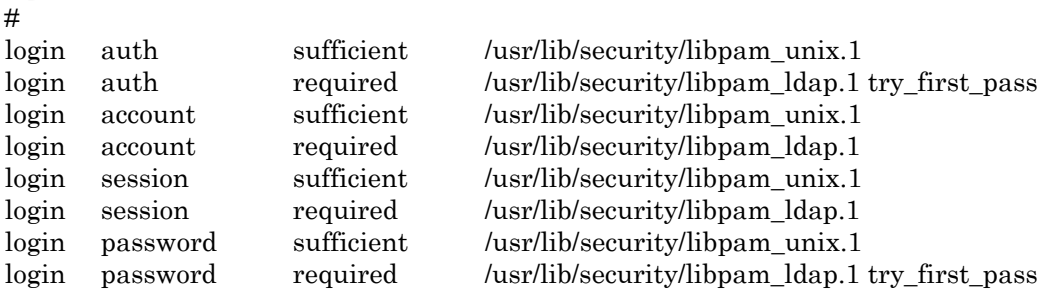

The best way to test out PAM authentication is to login to the system with a user/password stored in the Directory. Check /var/adm/syslog/syslog.log for errors.

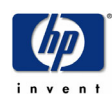

### 6.7 POSIX Attributes (RFC 2307)

The NIS/Posix/RFC2307 schema definition file is delivered with OpenLDAP. Enabling support for RFC2307 requires that the schema definition file be included in the OpenLDAP server's configuration file as described in section 6.1.2.

#### 6.8 Access Control

#### 6.8.1 Configuration Profile

A mentioned earlier access must be set on the configuration profile such that the LDAP-UX system can read/download the entry. The default ACL entry, delivered with OpenLDAP's slapd.conf file, allows:

- read access of root DSE
- self write access
- authenticated users read access
- anonymous users to authenticate

If a proxy user is not configured the LDAP-UX system will not be able to download the profile. If no proxy users will be used an ACL must be set on the profile entry giving anonymous read access. For example:

access to dn="cn=ldapux-profile2,ou=profiles,ou=ldap-ux,dc=acme,dc=com" by anonymous read

#### 6.8.2 Posix Attributes

Again setting ACL's on Posix attributes will depend on whether or not a proxy user is being used. If no proxy user is being used the LDAP-UX client will be searching of user and group entries with an anonymous bind. If the default ACL's are set LDAP-UX will not retrieve any entries from the Directory. There are several ACL options to allow an anonymous user to read Posix information. The follow is just one simple example that grants anonymous users read access to all entries in the ou=ldap-ux,dc=acme,dc=com subtree except the userPassword attribute:

```
access to attr=userPassword 
      by self write 
      by anonymous auth 
      by * none
```
access to dn.children="ou=ldap-ux,dc=acme,dc=com" by self write by anonymous read

There is a problem with the above ACL; authenticated users have self write set on their entry which means the can modify attributes such as uidnumber, gidnumber. Using the posixAccount\_acl\_check script verifies this:

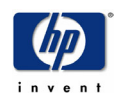

# posixAccount\_acl\_check "uid=ldapusr4,ou=People,ou=ldap-ux,dc=acme,dc=com" newPass

Trying to change attributes for:

 uid=ldapusr4,ou=People,ou=ldap-ux,dc=acme,dc=com with uid=ldapusr4,ou=People,ou=ldap-ux,dc=acme,dc=com

Trying: homedirectory... Succeded! Trying: uidnumber... Succeded! Trying: loginshell... Succeded! Trying: gidnumber... Succeded! Trying: gecos... Succeded! Password changed to newPass1

Allowing a user to change their uid, uidnumber or gidnumber is **BAD!** 

Add the following in the middle of the ACI entry above will restrict users from being able to change their uidnumer, gidnumber or uid:

access to dn.children="ou=ldap-ux,dc=acme,dc=com" attr=uidnumber,gidnumber,uid by \* read

Now verify the ACL is providing the access control expected:

# posixAccount\_acl\_check "uid=ldapusr4,ou=People,ou=ldap-ux,dc=acme,dc=com" oldPass Trying to change attributes for:

 uid=ldapusr4,ou=People,ou=ldap-ux,dc=acme,dc=com with

uid=ldapusr4,ou=People,ou=ldap-ux,dc=acme,dc=com

Trying: homedirectory... Succeded! Trying: uidnumber... Failed! Error: 50 Trying: loginshell... Succeded! Trying: gidnumber... Failed! Error: 50 Trying: gecos... Succeded! Password changed to newPass1

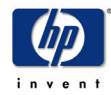

#### 6.9 Password Management

OpenLDAP does not currently support a password policy such as password expiration time, password length, etc. Therefore there is nothing for LDAP-UX to enforce. The passwordchanging feature of PAM\_LDAP is supported with OpenLDAP. This means that HP-UX users may use the passwd command to change their passwords on the OpenLDAP Server.

### 6.10 Migrating and Managing Users and Groups

The migration scripts that are delivered with LDAP-UX under the /opt/ldapux/migrate directory have been verified to work with OpenLDAP without modifications. For more information regarding the migration scripts see the Installing and Administering LDAP-UX Client Services available at http://docs.hp.com.

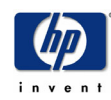

## 7 Scripts

Below are a number of sample (unsupported) scripts to help with deploying and verifying LDAP-UX configurations. These scripts are provided "as is", so use at your own risk.

#### 7.1 posixAccount\_acl\_check

This script is used to attempt to modify various posixAccount attributes of a user. The script takes 3 values:

- 1. User DN to authenticate as
- 2. Password for the user to authenticate as
- 3. User DN to attempt to authenticate as (Optional, defaults to the User DN in parm 1)

Sample run:

```
# posixAccount_acl_check "uid=ldapusr2,ou=People,ou=ldap-ux,dc=hp,dc=com" ldap 
Trying to change attributes for:
```
uid=ldapusr2,ou=People,ou=ldap-ux,dc=hp,dc=com

with

uid=ldapusr2,ou=People,ou=ldap-ux,dc=hp,dc=com

Trying: homedirectory... Failed! Error: 49 Trying: uidnumber... Failed! Error: 49 Trying: userpassword... Succeded! Trying: loginshell... Failed! Error: 49 Trying: gidnumber... Failed! Error: 49 Trying: gecos... Failed! Error: 49

# posixAccount acl check "uid=ldapusr2,ou=People,ou=ldap-ux,dc=hp,dc=com" newPass1  $\setminus$  "uid=ldapusr1,ou=People,ou=ldap-ux,dc=hp,dc=com" Trying to change attributes for: uid=ldapusr1,ou=People,ou=ldap-ux,dc=hp,dc=com with uid=ldapusr2,ou=People,ou=ldap-ux,dc=hp,dc=com

Trying: homedirectory... Failed! Error: 50 Trying: uidnumber... Failed! Error: 50 Trying: userpassword... Failed! Error: 50 Trying: loginshell... Failed! Error: 50 Trying: gidnumber... Failed! Error: 50 Trying: gecos... Failed! Error: 50

#### Script Source:

#!/bin/ksh

export SHLIB\_PATH=/opt/ldapux/lib

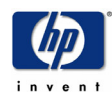

```
if [[ $# -lt 2 ]] 
then 
  echo "Usage: $0 <User DN> <User Password> [<Other User DN>]" 
  echo " <User DN> : Users DN to authenticate as" 
  echo " <User Password> : Users Password" 
  echo " <Other User DN> : Users DN to modify (optional, defaults to User DN) " 
  exit 99 
fi 
BIND_DN=$1 
BIND_CRED=$2 
if [[ $# -eq 2]]
then 
  USER_ENTRY=$BIND_DN 
else 
  USER_ENTRY=$3 
fi 
HOST=`grep ^preferredserverlist /etc/opt/ldapux/ldapux_profile.ldif | awk '{print $2}'` 
echo "Trying to change attributes for: \n\lambdan $USER_ENTRY"
echo " with\nabla $BIND_DN \nablan"
for val in "homedirectory:/home/bad" "uidnumber:0" "loginshell:/usr/bin/badshell" 
"gidnumber:0" "gecos:parm1,parm2,pamr3,pamr4" 
do 
  attr=`echo $val | awk -F: '{print $1}'` 
  new_val=`echo $val | awk -F: '{print $2}'` 
  echo "Trying: $attr... \c" 
/opt/ldapux/bin/ldapmodify -h HOST - D BIND DN \setminus -w $BIND_CRED >/dev/null 2>&1 <<-EOF 
dn: $USER_ENTRY 
changetype: modify 
replace: $attr 
$attr: $new_val 
EOF 
  ret=$? 
  if [[ $ret -eq 0 ]] 
  then 
   echo " Succeded!" 
  else 
   echo "Failed! Error: $ret" 
  fi 
done
```
/opt/ldapux/bin/ldapmodify -h \$HOST -D \$BIND\_DN -w \$BIND\_CRED >/dev/null 2>&1 < <-EOF

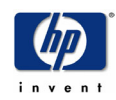

dn: \$USER\_ENTRY changetype: modify replace: userPassword userPassword: newPass1

**EOF** 

```
 ret=$? 
 if [[ $ret -eq 0 ]] 
 then 
  echo "Password changed to newPass1 " 
 else 
  echo "FAILED to change password!!" 
 fi
```
### 7.2 posixGroup acl check

This script is used to attempt to modify various posixGroup attributes of a user. The script takes 3 values:

- 1. Group DN to attempt to modify
- 2. User DN to authenticate as (Optional, defaults to anonymous bind)
- 3. Password for the user to authenticate as (Optional)

Sample run:

```
# posixGroup_acl_check "cn=staff,ou=Group,ou=ldap-ux,dc=hp,dc=com"
Trying to modify Group attributes for: 
  cn=staff,ou=Group,ou=ldap-ux,dc=hp,dc=com 
 with 
  Anonymous credentials
```
Trying: gidnumber... Failed! Error: 50 Trying: userpassword... Failed! Error: 50 Trying: memberuid... Failed! Error: 50

```
# posixGroup_acl_check "cn=staff,ou=Group,ou=ldap-ux,dc=hp,dc=com" \
```
"uid=ldapusr2,ou=People,ou=ldap-ux,dc=hp,dc=com" newPass1

```
Trying to modify Group attributes for: 
  cn=staff,ou=Group,ou=ldap-ux,dc=hp,dc=com 
 with 
  uid=ldapusr2,ou=People,ou=ldap-ux,dc=hp,dc=com
```
Trying: gidnumber... Failed! Error: 50 Trying: userpassword... Failed! Error: 50 Trying: memberuid... Failed! Error: 50

# Using the Directory Administrator account:

# posixGroup\_acl\_check "cn=staff,ou=Group,ou=ldap-ux,dc=hp,dc=com"  $\setminus$ "cn=orcladmin" welcome

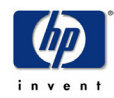

Trying to modify Group attributes for: cn=staff,ou=Group,ou=ldap-ux,dc=hp,dc=com with cn=orcladmin

Trying: gidnumber... Succeded! Trying: userpassword... Succeded! Trying: memberuid... Succeded!

#### Script Source:

#!/bin/ksh

export SHLIB\_PATH=/opt/ldapux/lib

```
if [[ $# -lt 1 ]] 
then 
  echo "Usage: $0 <Group DN> [<User DN> <User Password>]" 
  echo " <Group DN> : Group DN to modify" 
  echo " <User DN> : Users DN to authenticate as (optional, default to anonymous)" 
  echo " <User Password> : Users Password (optional)" 
  exit 99 
fi 
GROUP=$1 
if [[ $# -eq 3 ]]then 
  BIND_DN=$2 
 BIND CRED=$3
fi 
HOST=`grep ^preferredserverlist /etc/opt/ldapux/ldapux_profile.ldif | awk '{pri 
nt $2}'` 
echo "Trying to modify Group attributes for: \n\lambda $GROUP"
echo " with" 
if [ $# -lt 3 ]then 
  echo " Anonymous credentials \n" 
else 
  echo " $BIND_DN \n" 
fi 
for val in "gidnumber:0" "userpassword:newPass1" "memberuid:user$$" 
do 
  attr=`echo $val | awk -F: '{print $1}'` 
  new_val=`echo $val | awk -F: '{print $2}'` 
  echo "Trying: $attr... \c"
```
if [[ \$# -lt 3 ]]

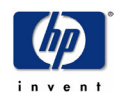

then /opt/ldapux/bin/ldapmodify -h \$HOST >/dev/null 2>&1 <<-EOF dn: \$GROUP changetype: modify replace: \$attr \$attr: \$new\_val EOF else /opt/ldapux/bin/ldapmodify -h \$HOST -D \$BIND\_DN -w \$BIND\_CRED >/dev/null 2>&1 << -EOF dn: \$GROUP changetype: modify replace: \$attr \$attr: \$new\_val EOF fi ret=\$? if [[ \$ret -eq 0 ]] then echo " Succeded!" else echo "Failed! Error: \$ret"

fi

done

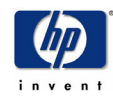

# Appendix A (eDirectory RFC2307 Schema Files)

### rfc2307-usergroup.sch:

```
RFC2307UserGroupSchemaExtensions DEFINITIONS ::= 
BEGIN
```

```
-- An integer uniquely identifying a user in an administrative domain 
"uidNumber" ATTRIBUTE ::= 
{ 
       Operation ADD, 
      SyntaxID SYN_INTEGER,
      Flags \{DS\_SINGLE\_VALUED\_ATTR\},\ ASN1ObjID { 1 3 6 1 1 1 1 0 } 
} 
-- An integer uniquely identifying a group in an administrative domain 
"gidNumber" ATTRIBUTE ::= 
{ 
       Operation ADD, 
      SyntaxID SYN INTEGER,
      Flags \{DS\_SINGLE\_VALUED\_ATTR\},\ ASN1ObjID { 1 3 6 1 1 1 1 1 } 
} 
-- The GECOS field; the common name 
"gecos" ATTRIBUTE ::= 
{ 
       Operation ADD, 
      SyntaxID SYN CI STRING,
      Flags \{DSSTRINGATTR, DSSINGLE VALUEDATTR \},
       ASN1ObjID { 1 3 6 1 1 1 1 2 } 
} 
-- The absolute path to the home directory 
"homeDirectory" ATTRIBUTE ::= 
{ 
       Operation ADD, 
      SyntaxID SYN CE STRING,
      Flags \{DS\_SINGLE\_VALUED\_ATTR\},\ ASN1ObjID { 1 3 6 1 1 1 1 3 } 
} 
-- The path to the login shell 
"loginShell" ATTRIBUTE ::= 
{ 
       Operation ADD, 
      SyntaxID SYN CE STRING,
      Flags \{DS\_SINGLE\_VALUED\_ATTR\},\ ASN1ObjID { 1 3 6 1 1 1 1 4 } 
}
```
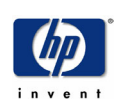

```
"shadowLastChange" ATTRIBUTE ::= 
{ 
      Operation ADD, 
     SyntaxID SYN INTEGER,
     Flags \{DS\SINGLE_VALUED_ATTR },
      ASN1ObjID { 1 3 6 1 1 1 1 5 } 
} 
"shadowMin" ATTRIBUTE ::= 
{ 
      Operation ADD, 
     SyntaxID SYN_INTEGER,
     Flags \{DS\_SINGLE\_VALUED\_ATTR\},\ ASN1ObjID { 1 3 6 1 1 1 1 6 } 
} 
"shadowMax" ATTRIBUTE ::= 
{ 
      Operation ADD, 
     SyntaxID SYN INTEGER,
     Flags \{DS\SINGLE_VALUED_ATTR },
      ASN1ObjID { 1 3 6 1 1 1 1 7 } 
} 
"shadowWarning" ATTRIBUTE ::= 
{ 
      Operation ADD, 
     SyntaxID SYN INTEGER,
     Flags \{DS\_SINGLE\_VALUED\_ATTR\},\ ASN1ObjID { 1 3 6 1 1 1 1 8 } 
} 
"shadowInactive" ATTRIBUTE ::= 
{ 
      Operation ADD, 
     SyntaxID SYN_INTEGER,
     Flags \{DS\SINGLE_VALUED_ATTR },
      ASN1ObjID { 1 3 6 1 1 1 1 9 } 
} 
"shadowExpire" ATTRIBUTE ::= 
{ 
      Operation ADD, 
     SyntaxID SYN_INTEGER,
     Flags \{DS\_SINGLE\_VALUED\_ATTR \},\ ASN1ObjID { 1 3 6 1 1 1 1 10 } 
} 
"shadowFlag" ATTRIBUTE ::= 
{ 
      Operation ADD,
```
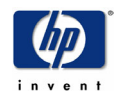

```
SyntaxID SYN INTEGER,
     Flags \{DS\_SINGLE\_VALUED\_ATTR\},\ ASN1ObjID { 1 3 6 1 1 1 1 11 } 
} 
-- The uids of the users which belong to the group 
"memberUid" ATTRIBUTE ::= 
{ 
      Operation ADD, 
     SyntaxID SYN_CE_STRING,
      ASN1ObjID { 1 3 6 1 1 1 1 12 } 
} 
-- Abstraction of an account with POSIX attributes 
"posixAccount" OBJECT-CLASS ::= 
{ 
      Operation ADD, 
     Flags {DS_AUXILIARY_CLASS},
     SubClassOf \{<sup>"TOP"}</sup>,
     MustContain \{ "CN" },
     MustContain { "uniqueID"},
     MustContain { "uidNumber" },
     MustContain { "gidNumber"},
     MustContain { "homeDirectory" },
     MayContain \{ "loginShell" },
     MayContain { "gecos" },
      MayContain { "description" }, 
      ASN1ObjID { 1 3 6 1 1 1 2 0 } 
} 
"shadowAccount" OBJECT-CLASS ::= 
{ 
      Operation ADD, 
     Flags \{DS\_AUXILLIARY\_CLASS\},
     SubClassOf \{<sup>"TOP"}</sup>,
     MustContain { "uniqueID" },
     MayContain { "shadowLastChange"},
     MayContain { "shadowMin" },
     MayContain \{ "shadowMax" },
      MayContain { "shadowWarning"}, 
     MayContain \{ "shadowInactive" },
     MayContain { "shadowExpire" },
     MayContain { "shadowFlag" },
     MayContain { "description" },
      ASN1ObjID { 1 3 6 1 1 1 2 1 } 
} 
-- Abstraction of a group of accounts 
"posixGroup" OBJECT-CLASS ::= 
{ 
      Operation ADD, 
     Flags {DS_AUXILIARY_CLASS},
```
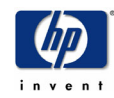

SubClassOf {"TOP"},

```
MustContain { "cn" },
 MustContain { "gidNumber" }, 
MayContain { "memberUid" },
MayContain { "description"},
 ASN1ObjID { 1 3 6 1 1 1 2 2 }
```
}

END

### rfc2307-nis.sch:

```
RFC2307NisSchemaExtensions DEFINITIONS ::= 
BEGIN 
"memberNisNetGroup" ATTRIBUTE ::= 
{ 
       Operation ADD, 
       SyntaxID SYN_CE_STRING, 
       Flags { DS_SYNC_IMMEDIATE}, 
  ASN1ObjID {1 3 6 1 1 1 1 13} 
} 
-- NetGroup Triple 
-- rfc2307 defines a new syntax nisNetgroupTripleSyntax, which we cant define 
-- in NDS. So, using the bit string syntax instead 
"nisNetGroupTriple" ATTRIBUTE ::= 
{ 
       Operation ADD, 
  SyntaxID SYN_OCTET_STRING, 
       Flags { DS_SYNC_IMMEDIATE}, 
  ASN1ObjID {1 3 6 1 1 1 1 14} 
} 
"ipServicePort" ATTRIBUTE ::= 
{ 
       Operation ADD, 
      SyntaxID SYN_INTEGER,
       Flags { DS_SINGLE_VALUED_ATTR, DS_SYNC_IMMEDIATE}, 
  ASN1ObjID {1 3 6 1 1 1 1 15} 
} 
"ipServiceProtocol" ATTRIBUTE ::= 
{ 
       Operation ADD, 
       SyntaxID SYN_CI_STRING, 
       Flags { DS_SIZED_ATTR, DS_SYNC_IMMEDIATE}, 
      LowerBound 1,
      UpperBound 32768,
  ASN1ObjID {1 3 6 1 1 1 1 16} 
}
```
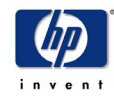

```
"ipProtocolNumber" ATTRIBUTE ::= 
{ 
       Operation ADD, 
       SyntaxID SYN_INTEGER, 
       Flags { DS_SINGLE_VALUED_ATTR, DS_SYNC_IMMEDIATE}, 
  ASN1ObjID {1 3 6 1 1 1 1 17} 
} 
"oncRpcNumber" ATTRIBUTE ::= 
{ 
       Operation ADD, 
       SyntaxID SYN_INTEGER, 
       Flags { DS_SINGLE_VALUED_ATTR, DS_SYNC_IMMEDIATE}, 
  ASN1ObjID {1 3 6 1 1 1 1 18} 
} 
-- IP address as a dotted decimal, eg 192.168.1.1, omitting leading zeros 
"ipHostNumber" ATTRIBUTE ::= 
{ 
       Operation ADD, 
       SyntaxID SYN_CI_STRING, 
      Flags \{DS\ SIZED\ ATTR, DS\ SYNC\ IMMEDIATE\},\LowerBound 1.
      UpperBound 128,
  ASN1ObjID {1 3 6 1 1 1 1 19} 
} 
-- IP network as a dotted decimal, eg. 192.168, omitting leading zeros 
"ipNetworkNumber" ATTRIBUTE ::= 
{ 
       Operation ADD, 
      SyntaxID SYN CI STRING,
      Flags { DS_SIZED_ATTR, DS_SINGLE_VALUED_ATTR,
DS_SYNC_IMMEDIATE},
      LowerBound 1,
      UpperBound 128,
  ASN1ObjID {1 3 6 1 1 1 1 20} 
} 
-- IP netmask as a dotted decimal, eg. 255.255.255.0, omitting leading zeros 
"ipNetmaskNumber" ATTRIBUTE ::= 
{ 
       Operation ADD, 
      SyntaxID SYN CI STRING,
       Flags { DS_SIZED_ATTR, DS_SINGLE_VALUED_ATTR, 
DS_SYNC_IMMEDIATE},
      LowerBound 1,
      UpperBound 128,
  ASN1ObjID {1 3 6 1 1 1 1 21} 
}
```
-- MAC address in maximal, colon separated hex notation, eg. 00:00:92:90:ee:e2 "macAddress" ATTRIBUTE ::=

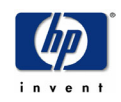

```
{ 
       Operation ADD, 
      SyntaxID SYN CI STRING,
       Flags { DS_SIZED_ATTR, DS_SYNC_IMMEDIATE}, 
      LowerBound 1,
      UpperBound 128,
  ASN1ObjID {1 3 6 1 1 1 1 22} 
} 
-- rpc.bootparamd parameter 
-- rfc2307 defines a new syntax bootParameterSyntax, which we cant define in 
-- NDS. So, using the bit string syntax instead 
"bootParameter" ATTRIBUTE ::= 
{
       Operation ADD, 
  SyntaxID SYN_OCTET_STRING, 
       Flags { DS_SYNC_IMMEDIATE}, 
  ASN1ObjID {1 3 6 1 1 1 1 23} 
} 
-- Boot image name 
"bootFile" ATTRIBUTE ::= 
{ 
       Operation ADD, 
      SyntaxID SYN CE STRING,
       Flags { DS_SYNC_IMMEDIATE}, 
  ASN1ObjID {1 3 6 1 1 1 1 24} 
} 
"nisMapName" ATTRIBUTE ::= 
{ 
       Operation ADD, 
      SyntaxID SYN CI STRING,
      Flags {}_{5} {DS_SIZED_ATTR, DS_SYNC_IMMEDIATE },
      LowerBound 1,
      UpperBound 64,
  ASN1ObjID {1 3 6 1 1 1 1 26} 
} 
"nisMapEntry" ATTRIBUTE ::= 
{ 
       Operation ADD, 
      SyntaxID SYN CE STRING,
      Flags { DS_SIZED_ATTR, DS_SINGLE_VALUED_ATTR,
DS_SYNC_IMMEDIATE},
      LowerBound 1,
      UpperBound 1024,
  ASN1ObjID {1 3 6 1 1 1 1 27} 
} 
-- Adding ATTRIBUTE manager. 
-- This is present in the base schema of newer versions of NDS.
```

```
"manager" ATTRIBUTE ::=
```
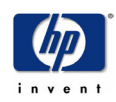

```
{ 
        Operation ADD, 
       SyntaxID SYN DIST NAME,
        Flags { DS_SYNC_IMMEDIATE}, 
  ASN1ObjID {0 9 2342 19200300 100 1 10} 
} 
-- Abstraction an Internet Protocol service. Maps an IP port and protocol 
-- (such as tcp or udp) to one or more names; the distinguished value of the 
-- cn attribute denotes the service's canonical name 
"ipService" OBJECT-CLASS ::= 
{ 
        Operation ADD, 
       Flags { DS_EFFECTIVE_CLASS },
        SubClassOf { "TOP" }, 
        ContainedBy { "Organization" , "Organizational Unit" }, 
        NamedBy { "CN" , "ipServiceProtocol"}, 
        MustContain { "CN", "ipServicePort", "ipServiceProtocol" }, 
        MayContain { "Description" }, 
  ASN1ObjID {1 3 6 1 1 1 2 3} 
} 
-- Abstraction of an IP protocol. Maps a protocol number to one or more names. 
-- The distinguished value of the cn attribute denotes the protocol's 
-- canonical name 
"ipProtocol" OBJECT-CLASS ::= 
{ 
        Operation ADD, 
       Flags { DS_EFFECTIVE_CLASS },
        SubClassOf { "TOP" }, 
        ContainedBy { "Organization" , "Organizational Unit" }, 
       NamedBy \{ "CN"\},
        MustContain { "CN", "ipProtocolNumber" }, 
        MayContain { "Description" }, 
  ASN1ObjID {1 3 6 1 1 1 2 4} 
} 
-- Abstraction of an Open Network Computing (ONC) [RFC1057] Remote Procedure 
-- Call (RPC) binding. This class maps an ONC RPC number to a name. The 
-- distinguished value of the cn attribute denotes the RPC service's 
-- canonical name 
"oncRpc" OBJECT-CLASS ::= 
{ 
        Operation ADD, 
       Flags { DS_EFFECTIVE_CLASS },
        SubClassOf { "TOP" }, 
        ContainedBy { "Organization" , "Organizational Unit" }, 
       NamedBy \{ "CN" },
        MustContain { "CN", "oncRpcNumber" }, 
        MayContain { "Description" }, 
  ASN1ObjID {1 3 6 1 1 1 2 5} 
}
```
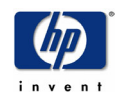

```
-- Abstraction of a host, an IP device. The distinguished value of the cn 
-- attribute denotes the host's canonical name. 
-- According to RFC 2307 this is an Auxiliary class and device should be used 
-- as Structural class. Currently we won't be able to do that so we are making 
-- this as structural itself. 
"ipHost" OBJECT-CLASS ::= 
{ 
        Operation ADD, 
       Flags { DS_EFFECTIVE_CLASS },
        SubClassOf { "TOP", "Device" }, 
        ContainedBy { "Organization" , "Organizational Unit" }, 
       NamedBy \{ "CN" },
        MustContain { "ipHostNumber" }, 
        MayContain { "manager" }, 
  ASN1ObjID {2 16 840 1 113719 1 167 6 4 1} 
} 
-- Abstraction of a network. The distinguished value of the cn attribute 
-- denotes the network's canonical name 
"ipNetwork" OBJECT-CLASS ::= 
{
        Operation ADD, 
       Flags { DS_EFFECTIVE_CLASS },
        SubClassOf { "TOP" }, 
        ContainedBy { "Organization" , "Organizational Unit" }, 
       NamedBy \{ "CN" },
        MustContain { "CN", "ipNetworkNumber" }, 
        MayContain { "Description", "L", "manager", "ipNetmaskNumber" }, 
  ASN1ObjID {1 3 6 1 1 1 2 7} 
} 
-- Abstraction of a netgroup. May refer to other netgroups 
"nisNetgroup" OBJECT-CLASS ::= 
{ 
        Operation ADD, 
       Flags { DS_EFFECTIVE_CLASS },
        SubClassOf { "TOP" }, 
        ContainedBy { "Organization" , "Organizational Unit" }, 
       NamedBy \{ "CN"\}.
        MustContain { "CN" }, 
        MayContain { "Description", "nisNetgroupTriple", "memberNisNetgroup" }, 
  ASN1ObjID {1 3 6 1 1 1 2 8} 
} 
-- An entry in a NIS map 
"nisObject" OBJECT-CLASS ::= 
{ 
        Operation ADD, 
       Flags { DS_EFFECTIVE_CLASS },
        SubClassOf { "TOP" }, 
        ContainedBy { "Organization" , "Organizational Unit" },
```
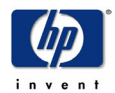

NamedBy { "CN", "nisMapName" },

```
 MustContain { "CN", "nisMapEntry", "nisMapName" }, 
        MayContain { "Description" }, 
  ASN1ObjID {1 3 6 1 1 1 2 10} 
} 
-- A device with a MAC address 
-- According to RFC 2307 this is an Auxiliary class and device should be used 
-- as Structural class. Currently we won't be able to do that so we are making 
-- this as structural itself. 
"ieee802Device" OBJECT-CLASS ::= 
{ 
        Operation ADD, 
       Flags { DS_EFFECTIVE_CLASS },
        SubClassOf { "TOP", "Device" }, 
        ContainedBy { "Organization" , "Organizational Unit" }, 
       NamedBy \{ "CN" },
        MayContain { "macAddress" }, 
  ASN1ObjID {2 16 840 1 113719 1 167 6 5 1} 
} 
-- A device with boot parameters 
-- According to RFC 2307 this is an Auxiliary class and device should be used 
-- as Structural class. Currently we won't be able to do that so we are making 
-- this as structural itself. 
"bootableDevice" OBJECT-CLASS ::= 
{ 
        Operation ADD, 
       Flags { DS_EFFECTIVE_CLASS },
        SubClassOf { "TOP", "Device" }, 
        ContainedBy { "Organization" , "Organizational Unit" }, 
       NamedBy \{ "CN" },
        MayContain { "bootFile", "bootParameter" }, 
  ASN1ObjID {2 16 840 1 113719 1 167 6 6 1} 
}
```
END

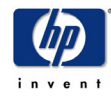

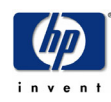

## Appendix B (Oracle Internet Directory RFC2307 LDIF File)

dn: cn=subschemasubentry changetype: modify add: attributetypes attributetypes: ( 1.3.6.1.1.1.1.0 NAME 'uidNumber' DESC 'An integer uniquely identifying a user in an administrative domain' EQUALITY integerMatch SYNTAX 1.3.6.1.4.1.1466.115.121.1.27 SINGLE-VALUE )

dn: cn=subschemasubentry changetype: modify add: attributetypes attributetypes: ( 1.3.6.1.1.1.1.1 NAME 'gidNumber' DESC 'An integer uniquely identifying a group in an administrative domain' EQUALITY integerMatch SYNTAX 1.3.6.1.4.1.1466.115.121.1.27 SINGLE-VALUE )

dn: cn=subschemasubentry changetype: modify add: attributetypes attributetypes: ( 1.3.6.1.1.1.1.2 NAME 'gecos' DESC 'The GECOS field; the common name' EQUALITY caseIgnoreIA5Match SYNTAX 1.3.6.1.4.1.1466.115.121.1.26 SINGLE-VALUE )

dn: cn=subschemasubentry changetype: modify add: attributetypes attributetypes: ( 1.3.6.1.1.1.1.3 NAME 'homeDirectory' DESC 'The absolute path to the home directory' EQUALITY caseExactIA5Match SYNTAX 1.3.6.1.4.1.1466.115.121.1.26 SINGLE-VALUE )

dn: cn=subschemasubentry changetype: modify add: attributetypes attributetypes: ( 1.3.6.1.1.1.1.4 NAME 'loginShell' DESC 'The path to the login shell' EQUALITY caseExactIA5Match SYNTAX 1.3.6.1.4.1.1466.115.121.1.26

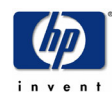

#### SINGLE-VALUE )

dn: cn=subschemasubentry changetype: modify add: attributetypes attributetypes: ( 1.3.6.1.1.1.1.5 NAME 'shadowLastChange' EQUALITY integerMatch SYNTAX 1.3.6.1.4.1.1466.115.121.1.27 SINGLE-VALUE )

dn: cn=subschemasubentry changetype: modify add: attributetypes attributetypes: ( 1.3.6.1.1.1.1.6 NAME 'shadowMin' EQUALITY integerMatch SYNTAX 1.3.6.1.4.1.1466.115.121.1.27 SINGLE-VALUE )

dn: cn=subschemasubentry changetype: modify add: attributetypes attributetypes: ( 1.3.6.1.1.1.1.7 NAME 'shadowMax' EQUALITY integerMatch SYNTAX 1.3.6.1.4.1.1466.115.121.1.27 SINGLE-VALUE )

dn: cn=subschemasubentry changetype: modify add: attributetypes attributetypes: ( 1.3.6.1.1.1.1.8 NAME 'shadowWarning' EQUALITY integerMatch SYNTAX 1.3.6.1.4.1.1466.115.121.1.27 SINGLE-VALUE )

dn: cn=subschemasubentry changetype: modify add: attributetypes attributetypes: ( 1.3.6.1.1.1.1.9 NAME 'shadowInactive' EQUALITY integerMatch SYNTAX 1.3.6.1.4.1.1466.115.121.1.27 SINGLE-VALUE )

dn: cn=subschemasubentry changetype: modify add: attributetypes attributetypes: ( 1.3.6.1.1.1.1.10 NAME 'shadowExpire' EQUALITY integerMatch

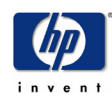

 SYNTAX 1.3.6.1.4.1.1466.115.121.1.27 SINGLE-VALUE )

dn: cn=subschemasubentry changetype: modify add: attributetypes attributetypes: ( 1.3.6.1.1.1.1.11 NAME 'shadowFlag' EQUALITY integerMatch SYNTAX 1.3.6.1.4.1.1466.115.121.1.27 SINGLE-VALUE )

dn: cn=subschemasubentry changetype: modify add: attributetypes attributetypes: ( 1.3.6.1.1.1.1.12 NAME 'memberUid' DESC 'The uids of the users which belong to the group' EQUALITY caseExactIA5Match SYNTAX 1.3.6.1.4.1.1466.115.121.1.26 )

dn: cn=subschemasubentry changetype: modify add: objectclasses objectclasses: ( 1.3.6.1.1.1.2.0 NAME 'posixAccount' SUP top AUXILIARY DESC 'Abstraction of an account with POSIX attributes' MUST (cn \$ uid \$ uidNumber \$ gidNumber \$ homeDirectory) MAY ( userPassword \$ loginShell \$ gecos \$ description ) )

dn: cn=subschemasubentry changetype: modify add: objectclasses objectclasses: ( 1.3.6.1.1.1.2.1 NAME 'shadowAccount' SUP top AUXILIARY DESC 'Additional attributes for shadow passwords' MUST ( uid ) MAY ( userPassword \$ shadowLastChange \$ shadowMin \$ shadowMax \$ shadowWarning \$ shadowInactive \$ shadowExpire \$ shadowFlag \$ description  $))$ 

dn: cn=subschemasubentry changetype: modify add: objectclasses objectclasses: ( 1.3.6.1.1.1.2.2 NAME 'posixGroup' SUP top AUXILIARY DESC 'Abstraction of a group of accounts' MUST ( gidNumber cn )

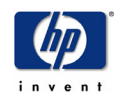

MAY ( userPassword \$ memberUid \$ description ) )

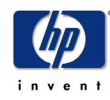

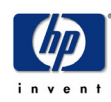

## Appendix C (DUAConfig Profile Definition for OpenLDAP)

#

# This Schema file implements IETF Draft:

# "A Configuration Schema for LDAP Based Directory User Agents"

# draft-joslin-config-schema-06.txt

#

# URL: http://www.ietf.org/internet-drafts/draft-joslin-config-schema-06.txt #

attributeType ( 1.3.6.1.4.1.11.1.3.1.1.3 NAME 'searchtimelimit' DESC 'Maximum time in seconds a DUA should allow for a search to complete' EQUALITY integerMatch SYNTAX 1.3.6.1.4.1.1466.115.121.1.27 SINGLE-VALUE )

attributeType ( 1.3.6.1.4.1.11.1.3.1.1.11 NAME 'objectclassmap' DESC 'Objectclass mappings used by a DUA' EQUALITY caseIgnoreIA5Match SYNTAX 1.3.6.1.4.1.1466.115.121.1.26 )

attributeType ( 1.3.6.1.4.1.11.1.3.1.1.6 NAME 'authenticationmethod' DESC 'A keystring which identifies the type of authentication method used to contact the DSA' EQUALITY caseIgnoreMatch SYNTAX 1.3.6.1.4.1.1466.115.121.1.15 SINGLE-VALUE )

attributeType ( 1.3.6.1.4.1.11.1.3.1.1.13 NAME 'servicecredentiallevel' DESC 'Identifies type of credentials a DUA should use when binding to the LDAP server for a specific service' EQUALITY caseIgnoreIA5Match SYNTAX 1.3.6.1.4.1.1466.115.121.1.26 )

attributeType ( 1.3.6.1.4.1.11.1.3.1.1.5 NAME 'followreferrals' DESC 'Tells DUA if it should follow referrals returned by a DSA search result' EQUALITY caseIgnoreIA5Match SYNTAX 1.3.6.1.4.1.1466.115.121.1.26 SINGLE-VALUE )

#attributeType ( 1.3.6.1.4.1.4203.1.3.5 NAME 'supportedFeatures' DESC 'features supported by the server' EQUALITY objectIdentifierMatch SYNTAX 1.3.6.1.4.1.1466.115.121.1.38 )

attributeType ( 1.3.6.1.4.1.11.1.3.1.1.0 NAME 'defaultserverlist' DESC 'Default LDAP server host address used by a DUA' EQUALITY caseIgnoreMatch SYNTAX 1.3.6.1.4.1.1466.115.121.1.15 SINGLE-VALUE )

attributeType ( 1.3.6.1.4.1.11.1.3.1.1.10 NAME 'credentiallevel' DESC 'Identifies type of credentials a DUA should use when binding to the LDAP server' EQUALITY caseIgnoreIA5Match SYNTAX 1.3.6.1.4.1.1466.115.121.1.26 SINGLE-VALUE )

attributeType ( 1.3.6.1.4.1.11.1.3.1.1.15 NAME 'serviceauthenticationmethod' DESC 'Authentication method used by a service of the DUA' EQUALITY caseIgnoreMatch SYNTAX 1.3.6.1.4.1.1466.115.121.1.15 )

attributeType ( 1.3.6.1.4.1.11.1.3.1.1.7 NAME 'profilettl' DESC 'Time to live, in seconds, before a client DUA should re-read this configuration profile' EQUALITY integerMatch SYNTAX 1.3.6.1.4.1.1466.115.121.1.27 SINGLE-VALUE )

attributeType ( 1.3.6.1.4.1.11.1.3.1.1.2 NAME 'preferredserverlist' DESC 'Preferred LDAP server host addresses to be used by a DUA' EQUALITY caseIgnoreMatch SYNTAX 1.3.6.1.4.1.1466.115.121.1.15 SINGLE-VALUE )

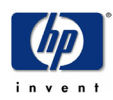

attributeType ( 1.3.6.1.4.1.11.1.3.1.1.12 NAME 'defaultSearchScope' DESC 'Default search scope used by a DUA' EQUALITY caseIgnoreIA5Match SYNTAX 1.3.6.1.4.1.1466.115.121.1.26 SINGLE-VALUE )

attributeType ( 1.3.6.1.4.1.11.1.3.1.1.1 NAME 'defaultsearchbase' DESC 'Default LDAP base DN used by a DUA' EQUALITY distinguishedNameMatch SYNTAX 1.3.6.1.4.1.1466.115.121.1.12 SINGLE-VALUE )

attributeType ( 1.3.6.1.4.1.11.1.3.1.1.9 NAME 'attributemap' DESC 'Attribute mappings used by a DUA' EQUALITY caseIgnoreIA5Match SYNTAX 1.3.6.1.4.1.1466.115.121.1.26 )

attributeType ( 1.3.6.1.4.1.11.1.3.1.1.14 NAME 'servicesearchdescriptor' DESC 'LDAP search descriptor list used by DUA' EQUALITY caseExactMatch SYNTAX 1.3.6.1.4.1.1466.115.121.1.15 )

attributeType ( 1.3.6.1.4.1.11.1.3.1.1.4 NAME 'bindtimelimit' DESC 'Maximum time in seconds a DUA should allow for the bind operation to complete' EQUALITY integerMatch SYNTAX 1.3.6.1.4.1.1466.115.121.1.27 SINGLE-VALUE )

objectClass ( 1.3.6.1.4.1.11.1.3.1.2.4 NAME 'DUAConfigprofile' DESC 'Abstraction of a base configuration for a DUA' STRUCTURAL MUST cn MAY ( defaultserverlist \$ preferredserverlist \$ defaultsearchbase \$ defaultSearchScope \$ searchtimelimit \$ bindtimelimit \$ credentiallevel \$ authenticationmethod \$ followreferrals \$ servicesearchdescriptor \$ servicecredentiallevel \$ serviceauthenticationmethod \$ objectclassmap \$ attributemap \$ profilettl ) )

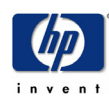

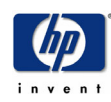

# Appendix D (Sample DUAConfig Profile Entry)

dn: cn=ldapuxprofile, ou=profiles,ou=ldap-ux,dc=acme,dc=com objectClass: top objectClass: duaconfigprofile cn: ldapuxprofile preferredserverlist: 192.1.1.1:389 192.1.1.2:444 defaultsearchbase: ou=ldap-ux,dc=acme,dc=com searchtimelimit: 45 bindtimelimit: 5 authenticationmethod: simple profilettl: 86400 credentiallevel: proxy anonymous attributemap: passwd:userpassword=\*NULL\* attributemap: shadow:userpassword=\*NULL\* servicesearchdescriptor: passwd:ou=ldap-ux,dc=acme,dc=com?sub?(objectclass=posixaccount) servicesearchdescriptor: shadow:

 ou=ldap-ux,dc=acme,dc=com?sub?(objectclass=shadowaccount) servicesearchdescriptor: group:ou=ldap-ux,dc=acme,dc=com?sub?(objectclass=posixgroup) servicesearchdescriptor: pam:ou=ldap-ux,dc=acme,dc=com?sub?(objectclass=posixaccount) servicesearchdescriptor: rpc:ou=ldap-ux,dc=acme,dc=com?sub?(objectclass=oncrpc) servicesearchdescriptor: protocols:ou=ldap-ux,dc=acme,dc=com?sub?(objectclass=ipprotocol) servicesearchdescriptor: networks:ou=ldap-ux,dc=acme,dc=com?sub?(objectclass=ipnetwork) servicesearchdescriptor: hosts:ou=ldap-ux,dc=acme,dc=com?sub?(objectclass=iphost) servicesearchdescriptor: services:ou=ldap-ux,dc=acme,dc=com?sub?(objectclass=ipservice) servicesearchdescriptor: netgroup:

ou=ldap-ux,dc=acme,dc=com?sub?(objectclass=nisnetgroup)

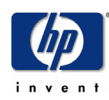